# **Kanta**

# Sähköinen lääkemääräys vaatimusmäärittely

Käyttötapaukset - Apteekkijärjestelmä

Versio 5.1.0 28.3.2024 Kela

Kela FPA Kanta 28.3.2024 Kanta-palvelut Kanta tjänsterma kuningas kommunisterma vuonna 1992 vuonna 1992 vuonna 1992 vuonna 1992 vuonna 1 PL 450, 00056 Kela PB 450, 00056 FPA kanta@kanta.fi

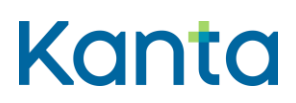

**Lääkityslista vaatimusmäärittely (apteekkijärjestelmä)** Käyttötapaukset

# <span id="page-1-0"></span>Muutoshistoria

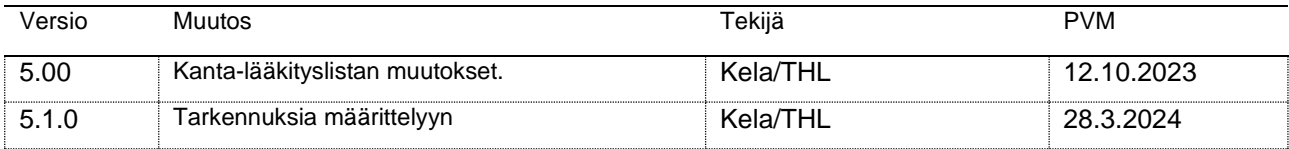

Aikaisempien vaatimusdokumenttien versiot löytyvät [Resepti-palvelun määrittelyt -](https://www.kanta.fi/jarjestelmakehittajat/resepti) Järjestelmäkehittäjät - [Kanta.fi.](https://www.kanta.fi/jarjestelmakehittajat/resepti)

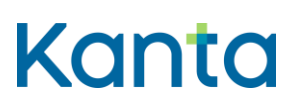

Kela/THL

Lääkityslista vaatimusmäärittely (apteekkijärjestelmä) Käyttötapaukset

28.3.2024

 $v5.1.0$ 

# Sisällys

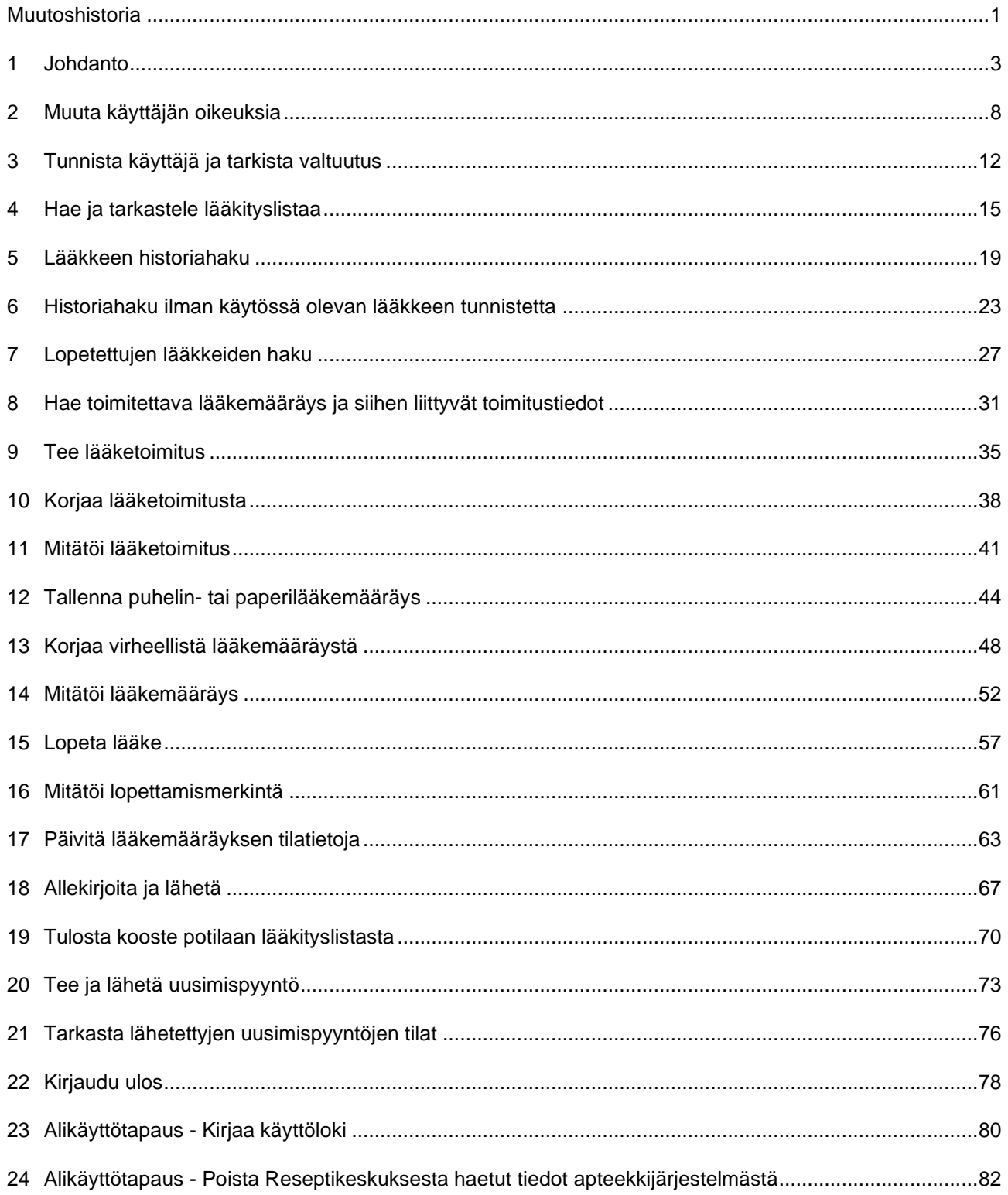

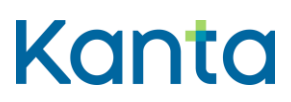

Kela/THL 28.3.2024 v5.1.0

#### <span id="page-3-0"></span>1 Johdanto

Tässä dokumentissa kuvataan Reseptikeskuksen tietoihin pohjautuvan valtakunnallisen Kanta-lääkityslistan 2-vaiheessa vuonna 2025 käyttöön tulevien toiminnallisuuksien käyttötapaukset apteekkijärjestelmille. Kukin käyttötapaus kuvaa, mitä käyttäjä ja apteekkijärjestelmä tekevät, jotta käyttäjä saa suoritettua jonkin itsenäisen lyhyen ja kerralla suoritettavan toimenpiteen ja joka tukee hänen toimintaansa potilaan lääkitystietojen käsittelyssä. Kuvaukset eivät määrittele tarkkoja toiminnallisia ja teknisiä yksityiskohtia vaan toiminnallisen tavoitteen, joka tulee saavuttaa. Käyttötapauksen kuvaaman toiminnallisuuden voi toteuttaa apteekkijärjestelmiin monin eri tavoin.

#### 1.1 Käyttötapauksen sisältö

Käyttötapauskuvaus esittää toimijan ja apteekkijärjestelmän välisen interaktion eri käyttötilanteissa.

**Yleiskuvaus**: Lyhyt kuvaus käyttötapauksen tehtävästä ja tavoitteesta.

**Käyttäjäroolit**: Käyttötapauksen suorittamiseen osallistuvat roolit, jotka voivat olla henkilöitä tai toisia tietojärjestelmiä.

**Esiehdot**: Ehdot, joiden on oltava voimassa, jotta käyttötapaus voidaan suorittaa. Esiehto voi olla esimerkiksi kuvaus siitä, mitä järjestelmän tulee tietää, mitä pitää olla tehtynä tai missä tilassa järjestelmän tulee olla, kun käyttötapauksen suorittaminen alkaa.

**Lopputulos**: Kuvaus siitä, mitä onnistuneen käyttötapauksen tapahtumaketjun lopputuloksena tulee saavuttaa.

**Onnistunut käyttötapaus (Normaali/Tavallinen tapahtumakulku):** Tyypillisin ns. happy day -skenaarion (= ilman virheitä) mukainen tapahtumakulku. Tapahtumakulut kirjoitetaan käyttäjäroolin ja apteekkijärjestelmän välisinä vuoropuheluina. Jokainen käyttäjäroolin tai järjestelmän suorittama tehtävä kirjoitetaan omaksi askeleeksi.

Käyttötapauskuvauksen alakohtiin viitataan sulkeissa olevilla lyhenteillä, esimerkiksi: (K1), (K2) tai (V1). Viittaus lisätään sen tapahtumankulun kohdan perään, johon viittaus liittyy.

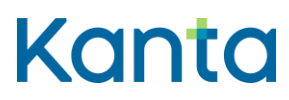

Kela/THL 28.3.2024 v5.1.0

Käytetyt viittaukset ovat:

- $K =$  käsittelysääntö
- V = poikkeus- tai virhetilanne
- $\bullet$  LT = lisätieto

**Poikkeus- ja virhetilanteet**: Kuvaavat käyttäjän tai/ja järjestelmän toiminnan poikkeus- tai virhetilanteessa. Tilanteet, joihin ei liity käyttäjän tai järjestelmän virheellistä toimintaa, eivät ole virheitä vaan poikkeustilanteita. Mikäli käyttötapaus keskeytetään, tieto keskeytyksestä merkitään aina lokiin ja käyttötapausta kutsuneelle tietojärjestelmälle ja käyttötapausta suorittaneelle käyttäjälle ilmoitetaan keskeytyksestä virheilmoituksella. Käyttötapaus keskeytetään tyypillisesti jonkin vaiheen epäonnistuessa kokonaisuudessaan.

**Käsittelysäännöt**: Käyttötapaukseen liittyvät käsittelysäännöt, esimerkiksi tietojen tarkistukset tai tietyn tiedon muodostamiseen liittyvät säännöt. Käsittelysääntöjä ei kirjoiteta käyttäjäroolin ja järjestelmän välisinä vuoropuheluina, vaan vapaamuotoisena tekstinä.

#### 1.2 Roolit ja käyttäjähallinta

Käyttäjä -termiä käytetään käyttötapauksissa kuvaamaan apteekkijärjestelmän käyttäjää. Jokaisen käyttötapauksen esiehdoissa on kuvattu käyttötapauksen suorittamiseen vaadittava käyttäjän käyttöoikeustaso. Käyttäjäroolit määrittävät käyttäjän käyttöoikeustasot, jotka on kuvattu tarkemmin käyttötapauksessa 2 Muuta käyttäjän oikeuksia.

#### 1.2.1 Käyttäjäroolit

**Proviisori tai farmaseutti**: Käyttäjällä on täydet käyttöoikeudet apteekkijärjestelmän sähköiseen lääkemääräykseen liittyviin Reseptikeskuksen toiminnallisuuksiin.

**Farmasian opiskelija**: Käyttäjällä on rajatut oikeudet Reseptikeskukseen liittyviin toiminnallisuuksiin. Käyttäjä voi hakea tietoa Reseptikeskuksesta, tehdä lääketoimituksia sekä korjata lääkemääräystä ja toimitusta tai mitätöidä ne, mutta hänellä ei ole oikeutta lähettää allekirjoitusta vaativia asiakirjoja Reseptikeskukseen. Tällöin asiakirjat tallennetaan proviisorin tai farmaseutin hyväksyttäviksi, sähköisesti allekirjoitettaviksi ja lähetettäviksi Reseptikeskukseen. Käyttäjällä tulee olla valvoja eli käyttäjä, jolla on täydet oikeudet käyttää Reseptikeskuksen toiminnallisuuksia.

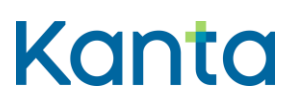

Kela/THL 28.3.2024 v5.1.0

**Apteekkijärjestelmätoimittajan palveluksessa toimiva tekninen henkilö**: Teknisellä henkilöllä tarkoitetaan apteekin tietojärjestelmän toimittajan palveluksessa olevaa teknistä henkilöä. Käyttäjällä on rajattu oikeus hakea ja käsitellä tietoa Reseptikeskuksesta häiriö- ja virhetilanteiden selvittämisen edellyttämässä laajuudessa.

**Tietosuojavastaava**: Käyttäjä on apteekkari tai muu apteekkarin nimeämä työntekijä, jonka tehtävänä on tietosuojavastaavan tehtäviin kuuluva valvonta.

**Lääketeknikko, apteekin tekninen henkilö**: Käyttäjällä ei ole oikeutta lähettää tai vastaanottaa tietoja Reseptikeskuksesta.

**Käyttöoikeushallinnan ylläpitäjä**: Käyttöoikeushallinnan ylläpitäjällä tarkoitetaan henkilöä, jolla on oikeus hallinnoida apteekkijärjestelmän käyttäjien käyttöoikeuksia Reseptikeskuksen toiminnallisuuksiin liittyen.

#### 1.2.2 Järjestelmäroolit

**Apteekkijärjestelmä**: Apteekkijärjestelmällä tarkoitetaan apteekkien käytössä olevaa tietojärjestelmää, jolla käsitellään asiakkaiden lääkemääräyksiin ja lääketoimituksiin liittyvää tietoa. Apteekkijärjestelmä kommunikoi Reseptikeskuksen kanssa teknisen sanomarajapinnan kautta.

**Reseptikeskus**: Lääkityslistaa ylläpidetään Reseptikeskuksessa. Apteekkijärjestelmä kommunikoi Reseptikeskuksen kanssa sanomien välityksellä. Käyttötapauskuvaukset perustuvat malliin, jossa kukin Reseptikeskukselle lähetetty sanoma voi kutsua vain yhtä käyttötapausta. Kanta-viestinvälityspalvelun vaatimukset ja määrittelyt löytyvät erillisistä [Rajapinta määrittelydokumenteista](https://www.kanta.fi/jarjestelmakehittajat/reseptin-hl7-rajapintamaarittelyt) eikä niitä ole kopioitu tähän dokumenttiin.

#### 1.2.3 Käyttäjähallinta

Reseptikeskus ei tue käyttäjähallintaa farmaseuttien, proviisorien eikä muiden apteekkijärjestelmän käyttäjien osalta. Reseptikeskuksen palveluja käyttävien tietojärjestelmien ja organisaatioiden velvollisuus on valvoa, että Reseptikeskuksen tietoja käsittelevillä henkilöillä on oikeus niihin. Reseptikeskus kirjaa kyseisten tietojärjestelmien lähettämän tiedon käyttäjästä valvontatarpeiden takia, mutta ei itse valvo tai tarkista tiedon oikeellisuutta.

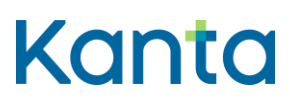

Kela/THL 28.3.2024 v5.1.0

#### 1.2.4 Muut sidosryhmätoimijat

**Digi- ja väestötietovirasto (DVV)**: Digi- ja väestötietovirasto myöntää sosiaali- ja terveydenhuollon käyttöön tarkoitetut toimikortit ja varmenteet. Sosiaali- ja terveydenhuollon toimikorttien varmenteilla tapahtuu sosiaali- ja terveydenhuollossa toimivien henkilöiden luotettava sähköinen tunnistaminen eri järjestelmissä. Lisäksi varmenteilla allekirjoitetaan sähköisesti apteekkiasiakirjoja sekä lääkemääräyksiä. Henkilön vahva sähköinen tunnistaminen on edellytys tietosuojan ja tietoturvan toteutumiselle sosiaali- ja terveydenhuollon valtakunnallisissa tietojärjestelmäpalveluissa. Varmenteen avulla todennetaan kortinhaltijan henkilöllisyys sekä varmenteeseen sisältyvien tietojen oikeellisuus, eheys ja alkuperäisyys. Sosiaali- ja terveydenhuollon varmennepalveluista ja toimikorteista lisätietoa kattavasti [DVV:n sivuilla.](https://dvv.fi/varmenteet-sosiaali-ja-terveydenhuollolle)

**Sosiaali- ja terveysalan lupa- ja valvontavirasto (Valvira)**: Valviralle kuuluu terveydenhuollon ohjaus-, valvonta ja lupahallintoon liittyvät tehtävät. Valvira myöntää, ylläpitää ja valvoo terveydenhuollon ammattilaisten ja opiskelijoiden ammattioikeustietoja sekä ammattioikeuden rajoituksiin liittyviä tietoja. Valvira luovuttaa ajantasaiset tiedot apteekkijärjestelmien käyttöön rooli- [ja attribuuttitietopalvelun kautta.](https://valvira.fi/ammattioikeudet/rooli-ja-attribuuttipalvelu)

**Koodistopalvelu**: Terveyden- ja hyvinvointilaitoksen ylläpitämä Koodistopalvelu kehittää ja ylläpitää kansallisesti yhtenäisiä tietorakenteita, joita sosiaali- ja terveydenhuollon sähköiset asiakas- ja potilastietojärjestelmät tarvitsevat. Tietorakenteita ovat esimerkiksi koodistot, luokitukset, sanastot ja rekisteritiedot. Koodistopalvelussa jaettavat koodistot ja muut tietorakenteet muodostavat yhtenäisen kokonaisuuden palvelujen ensisijaisessa kirjaamiskäytössä olevista suomalaisista ja kansainvälisistä rakenteista.

**Lääketietokanta**: Kelan ylläpitämä Lääketietokanta on ammattilaisille tarkoitettu palvelu, joka sisältää yhtenäiset ja ajantasaiset tiedot lääkkeistä ja lääkeaineista lääkkeen määräämistä ja toimittamista varten. Lääketietokannan tiedot on päivitettävä apteekki- ja potilastietojärjestelmiin kuukauden 1. ja 15. päivä.

**Termeta -palvelu**: Lääkityslistaan liittyvät tietosisällöt löytyvät [Termeta -palvelusta.](https://termeta.thl.fi/termeta/) Termeta on Terveyden ja hyvinvoinnin laitoksen ylläpitämä palvelu, jonka avulla voi katsella terveydenhuollon valtakunnallisia asiakirjarakenteita, tietokomponentteja ja sanastoja sekä antaa niistä palautetta.

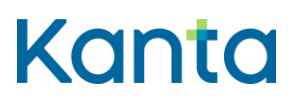

#### 1.3 Keskeiset käsitteet ja kansalliset ohjeistukset

Sosiaali- ja terveydenhuollon valtakunnalliseen tiedonhallintaan liittyvät keskeiset käsitteet ja termit julkaistaan THL:n ylläpitämässä [sotesanastot.fi-](http://sotesanastot.fi/)verkkopalvelussa. Sote-sanastossa on määritelty [Lääkityksen sanasto.](https://sotesanastot.thl.fi/termed-publish-server/vocabulary/998286dd-2508-4e0b-898a-8f6ff9d90c4b/concept/80bdec7a-4bdf-406c-8f41-019b26a5ea02) Sanasto sisältää lääkityksen valtakunnalliseen tiedonhallintaan ja rakenteisiin tietoihin liittyviä keskeisiä käsitteitä termeineen ja määritelmineen.

Lääkitystiedon käsittelyssä tulee noudattaa Terveyden- ja hyvinvointilaitoksen (THL) sekä Lääkealan turvallisuus- ja kehittämiskeskuksen (Fimea) laatimia kansallisia ohjeita kansallisiin toimintamalleihin ja lääkkeen toimittamiseen liittyen. Lisäksi Kelan ohjeet apteekeille turvaavat asiakkaan lääkkeen käyttöön kuuluvat etuudet.

- [Sähköisen lääkemääräyksen toimintamallit terveydenhuollolle ja apteekeille -](https://thl.fi/fi/web/tiedonhallinta-sosiaali-ja-terveysalalla/ohjeet-ja-soveltaminen/toimintamallit-ja-tavat) THL (julkaistaan kesäkuussa 2024)
- [Fimean toimitusmääräys 2/2016](https://www.finlex.fi/fi/viranomaiset/normi/558001/42909)
- [Kelan ohjeet apteekeille](https://www.kela.fi/yhteistyokumppanit-laakekorvaukset-apteekit)

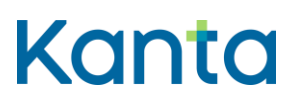

## <span id="page-8-0"></span>2 Muuta käyttäjän oikeuksia

#### 2.1 Yleiskuvaus

Apteekkijärjestelmän käyttöoikeushallinnan ylläpitäjä antaa järjestelmän käyttäjälle oikeuden tarkastella ja käsitellä Reseptikeskukseen tallennetun lääkityslistan tietoja. Reseptikeskuksen käyttäjäroolit on kuvattu Johdanto -kappaleessa.

Käyttäjäroolien käyttöoikeustasot, jotka on tarkemmin kuvattu Lisätiedot otsikon alla. (LT)

- Proviisori tai farmaseutti
- Farmasian opiskelija
- Apteekkijärjestelmätoimittajan palveluksessa toimiva tekninen henkilö
- Tietosuojavastaava
- Lääketeknikko, apteekin tekninen henkilö
- Käyttöoikeushallinnan ylläpitäjä

Määrittely ei ota kantaa käyttäjien lisäämiseen tai poistamiseen apteekkijärjestelmästä. Apteekkijärjestelmän oletetaan tukevan käyttäjien hallintaa entuudestaan ja nämä toimenpiteet voidaan hoitaa kuten ennenkin. Uuden käyttäjän oikeus Reseptikeskuksen tietojen käyttöön voidaan asettaa myös uuden käyttäjän luontivaiheessa, jolloin käyttöoikeustasot ovat tässä käyttötapauksessa kuvatut ja oletusarvona on Ei oikeutta.

#### 2.2 Käyttäjäroolit

Käyttäjä: Käyttöoikeushallinnan ylläpitäjä

Apteekkijärjestelmä (AJ)

Valviran rooli- ja attribuuttipalvelu

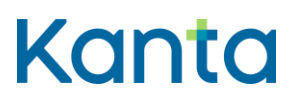

#### 2.3 Esiehdot

Apteekkijärjestelmään on lisätty käyttäjä, jonka Reseptikeskuksen käyttöoikeuksia voi muuttaa.

#### 2.4 Lopputulos

Apteekkijärjestelmän käyttöoikeushallinnan ylläpitäjä on asettanut käyttäjälle oikeuden tarkastella ja käsitellä Reseptikeskuksen tietoja ja lääkityslistaan liittyviä toiminnallisuuksia käyttäjän ammattioikeuksien ja/tai työtehtävän mukaisesti.

## 2.5 Onnistunut käyttötapaus

Oheinen vaihekuvaus on esimerkinomainen. Toiminnallisuus riippuu käytettävän apteekkijärjestelmän käyttöoikeushallintasovelluksen käyttötavasta.

- 1) Ylläpitäjä valitsee käyttäjän, jonka käyttöoikeuksia on muuttamassa.
- 2) Apteekkijärjestelmä hakee Valviran rooli- ja attribuuttipalvelusta sen käyttäjän tietoja, jonka tietoja ollaan muuttamassa. (K1, V1)
- 3) Ylläpitäjä asettaa käyttäjälle Reseptikeskuksen käyttöön liittyvät oikeudet. (K2)
- 4) Ylläpitäjä tallentaa asetukset. (K3)

#### 2.6 Poikkeus- ja virhetilanteet

V1: Vaihe 2) Valviran rooli- ja attribuuttipalvelu ei ole käytettävissä. Ylläpitäjälle tulee ilmoitus häiriötilanteesta. Jos käyttöoikeustaso on proviisori tai farmaseutti tai farmasian opiskelija, käyttötapaus keskeytyy.

#### 2.7 Käsittelysäännöt

K1: Vaihe 2) Apteekkijärjestelmä tarkistaa Valviran rooli- ja attribuuttipalvelusta käyttäjän ammattioikeudet, yksilöintitunnuksen, ammattioikeuden rajoitukset voimassaolotietoineen ja näyttää ne ylläpitäjälle.

K2: Vaihe 3) Mikäli käyttäjällä on useita ammattioikeuksia, ylläpitäjä valitsee sen ammattioikeuden, jossa käyttäjä kyseisessä organisaatiossa toimii.

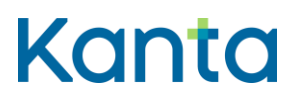

Kela/THL 28.3.2024 v5.1.0

K3: Vaihe 4) Apteekkijärjestelmä tallentaa käyttäjäoikeuksien hallintaan ylläpitäjän asettaman ammattioikeuden. Nämä tiedot lisätään lääkemääräyksen CDA dokumentille allekirjoituksen ja Reseptikeskuksen lähetyksen yhteydessä.

#### 2.8 Tietoryhmät/tietosisällöt

Lääkitysasiakirjoille tallennettavat lääkemääräyksen käsittelijän Tietosisällöt on kuvattu [Termeta komponentissa:](https://termeta.thl.fi/termeta/data-components) Lääkemääräyksen käsittelijän tiedot.

#### 2.9 Lisätiedot

Käyttäjäroolien käyttöoikeustasot:

- Proviisori tai farmaseutti
	- o Käyttäjällä on täydet käyttöoikeudet apteekkijärjestelmän sähköiseen lääkemääräykseen liittyviin Reseptikeskuksen toiminnallisuuksiin.
- Farmasian opiskelija
	- o Käyttäjällä on rajatut oikeudet Reseptikeskukseen liittyviin toiminnallisuuksiin. Käyttäjä voi hakea tietoa Reseptikeskuksesta, tehdä lääketoimituksia sekä korjata lääkemääräystä ja toimitusta tai mitätöidä ne, mutta hänellä ei oikeutta ole lähettää allekirjoitusta vaativia asiakirjoja Reseptikeskukseen. Tällöin asiakirjat tallentuvat proviisorin tai farmaseutin hyväksyttäviksi, sähköisesti allekirjoitettaviksi ja lähetettäviksi Reseptikeskukseen. Jos käyttäjällä on farmasian opiskelijan oikeudet, tulee hänellä olla valvoja eli käyttäjä, jolla on täydet oikeudet sähköisten lääkemääräysten suhteen.
- Tekninen henkilö
	- o Käyttäjä on apteekin tietojärjestelmän toimittajan palveluksessa oleva tekninen henkilö. Käyttäjällä on rajattu oikeus hakea tietoa Reseptikeskuksesta häiriö- ja virhetilanteiden selvittämisen edellyttämässä laajuudessa. Reseptikeskuksessa olevien lääkitystietojen katseluun käyttäjällä tulee olla DVV:n myöntämä toimijakortti.

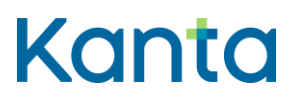

- Tietosuojavastaava
	- o Käyttäjä on apteekkari tai muu apteekkarin nimeämä työntekijä, jonka tehtävänä on tietosuojavastaavan tehtäviin kuuluva valvonta.
	- o Tietosuojavastaavalla ei ole oikeutta Reseptikeskuksen tietoihin.
- Lääketeknikko, apteekin tekninen henkilö
	- o Käyttäjällä ei ole oikeutta lähettää tai vastaanottaa tietoja Reseptikeskuksesta. Tarvittaessa käyttäjä voi käsitellä Reseptikeskuksesta peräisin olevaa tietoa apteekkijärjestelmässä, mikäli se on ensin haettu apteekkijärjestelmään jonkun muun toimesta ja käyttäjällä on tehtäviensä puolesta oikeus ja tarve käsitellä kyseistä tietoa, ja apteekkijärjestelmä tukee kyseisen tehtävän suorittamista.
- Käyttöoikeushallinnan ylläpitäjä
	- o Käyttöoikeushallinnan ylläpitäjällä tarkoitetaan henkilöä, jolla on oikeus hallinnoida apteekkijärjestelmän käyttäjien käyttöoikeuksia Reseptikeskuksen toiminnallisuuksiin liittyen.
	- o Käyttöoikeushallinnan ylläpitäjällä ei ole oikeutta Reseptikeskuksen tietoihin.

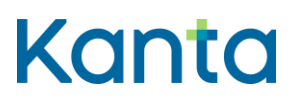

## <span id="page-12-0"></span>3 Tunnista käyttäjä ja tarkista valtuutus

#### 3.1 Yleiskuvaus

Apteekkijärjestelmä tunnistaa käyttäjän ja tarkistaa hänen oikeutensa ja rajoituksensa käyttää Reseptikeskukseen liittyviä toimintoja. Tämä tarkistus suoritetaan tyypillisesti apteekkijärjestelmään kirjautumisen yhteydessä. Reseptikeskuksen tietojen käsittely edellyttää vahvaa tunnistautumista.

#### 3.2 Käyttäjäroolit

Käyttäjä: Käyttötapauksessa 2 Muuta käyttäjän oikeuksia kuvatuilla oikeuksilla oleva proviisori tai farmaseutti, farmasian opiskelija tai lääketeknikko, apteekin tekninen henkilö.

Apteekkijärjestelmä (AJ)

Valviran rooli- ja attribuuttitietopalvelu

DVV:n varmennepalvelu

#### 3.3 Esiehdot

Tunnistettavalle käyttäjälle on annettu apteekkijärjestelmään tarvittavat oikeudet käyttötapauksen 2 Muuta käyttäjän oikeuksia mukaisesti.

Tunnistettavalla käyttäjällä on käytössään DVV:n myöntämä sote-ammattikortti tai terveydenhuollon henkilöstökortti, jonka perusteella tunnistaminen voidaan suorittaa (DVV:n henkilövarmenne).

#### 3.4 Lopputulos

Apteekkijärjestelmä on tunnistanut käyttäjän, ja käyttäjä voi käyttää oikeuksiensa mukaan Reseptikeskukseen liittyviä toiminnallisuuksia.

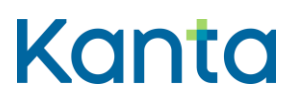

#### 3.5 Onnistunut käyttötapaus

Vaihekuvaus on suuntaa antava ja varsin yleisellä tasolla.

- 1) Käyttäjä tunnistautuu apteekkijärjestelmään asettamalla sote-ammattikorttinsa tai henkilöstökorttinsa kortinlukijaan ja antaa tunnistautumisessa käytettävän PIN1 tunnusluvun. (V1)
- 2) Apteekkijärjestelmä tarkistaa käyttäjän oikeudet apteekkijärjestelmän käyttöoikeushallinnasta.
- 3) Apteekkijärjestelmä tarkistaa käyttäjän rekisteröintinumeron perusteella varmenteen voimassaolon Valviran sulkulistalta ja varmenteesta (V2)
	- käyttäjän ammattioikeuden Valviran ammattioikeuslistalta
	- käyttäjän rajoitukset Valviran ammattioikeuden rajoituslistalta
		- o mikäli käyttäjän rekisteröintinumero löytyy Valviran ammattioikeuden rajoituslistalta, apteekkijärjestelmä hakee rajoituksen tarkan sisällön Valviran attribuutti-rajoitussanomalta. (K1)
- 4) Käyttäjän kirjautuminen järjestelmään on onnistunut ja Reseptikeskukseen liittyvät toiminnallisuudet ovat käytettävissä käyttöoikeudet ja mahdolliset rajoitustiedot huomioiden. (K2)

#### 3.6 Poikkeus- ja virhetilanteet

V1: Vaihe 1) Käyttäjän antamat tiedot (PIN1) eivät täsmää kortin tietoihin. Käyttäjälle ilmoitetaan virheestä ja käyttäjä voi yrittää kirjautumista uudelleen. Apteekkijärjestelmä laskee perättäisten väärien tunnistusyritysten lukumäärän ja estää uudet yritykset kyseisellä sote-ammattikortilla tai henkilöstökortilla DVV:n PIN1-tunnusluvun lukkiutumista koskevien sääntöjen mukaisesti.

V2: Vaihe 3) Käyttäjällä on apteekkijärjestelmän käyttöoikeushallinnassa proviisorin tai farmaseutin tai farmasian opiskelijan oikeudet, mutta varmenne ei ole voimassa. Käyttäjälle ilmoitetaan virheestä eikä hän voi kirjautua sote-toimikortilla tai henkilökortilla apteekkijärjestelmään eikä Reseptikeskuksen toiminnallisuudet ole käyttäjän käytettävissä.

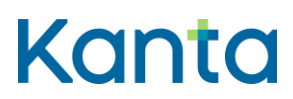

**Lääkityslista vaatimusmäärittely (apteekkijärjestelmä)** Käyttötapaukset

## 3.7 Käsittelysäännöt

K1: Tarkistuksen perusteella käyttäjälle löytyy ammatinharjoittamiseen liittyviä rajoituksia. Apteekkijärjestelmän tulee näyttää rajoitustieto käyttäjälle istunnon aikana, mutta ohjelmallista estoa ei tarvitse olla.

K2: Käyttäjän tunnistamisessa sekä oikeuksien sisällön ja voimassaolon osalta tarkistetut tiedot ovat voimassa apteekkijärjestelmään määritellyn istunnon enimmäisajan.

# 3.8 Tietoryhmät/tietosisällöt

-

-

3.9 Lisätiedot

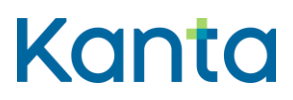

Kela/THL 28.3.2024 v5.1.0

#### <span id="page-15-0"></span>4 Hae ja tarkastele lääkityslistaa

#### 4.1 Yleiskuvaus

Tässä käyttötapauksessa kuvataan toiminnallisuus, jossa käyttäjä hakee Reseptikeskuksesta asiakkaan lääkityslistan tiedot lääkityslistan perushaun avulla.

Lääkityslistan perushaku palauttaa tiedot asiakkaan käytössä olevasta lääkityksestä sekä viimeisen vuoden aikana lopetetuista lääkkeistä. Lopetetulla lääkkeellä tarkoitetaan lääkejatkumoa, johon asetettu lääkkeen lopettamispäivämäärä (lopettamismerkintä) on menneisyydessä. Lisäksi haussa palautetaan niiden pakottamisen tai potilaan antamien virheellisten tietojen takia tai hoidollisella syyllä mitätöityjen lääkemääräysten tiedot, joiden mitätöinnistä on kulunut enintään 1 vuosi (kuitenkin korkeintaan 42 kk ajalta). Lääkityslistalla näytetään kunkin lääkkeen lääkemääräysten muodostaman jatkumon uusin lääkemääräys ja, jos lääkkeelle on asetettu lopettamismerkintä, myös lopettamismerkinnän tiedot uusimman lääkemääräyksen tietojen yhteydessä. Haussa palautetaan myös tiedot kunkin käytössä olevan lääkkeen viimeisimmästä toimituksesta, lääkemääräykseen mahdollisesti liittyvästä uusimispyynnöstä ja tilatiedoista.

Haussa palautettaviin tietoihin vaikuttavat potilaan käytössä olevaan lääkkeeseen mahdollisesti asettamat luovutuskiellot. Jos potilas on kuollut, lääkityslistan perushaku ei palauta lääkitystietoja.

#### 4.2 Käyttäjäroolit

Käyttäjä: Proviisori tai farmaseutti, farmasian opiskelija tai apteekkijärjestelmätoimittajan palveluksessa toimiva tekninen henkilö.

Apteekkijärjestelmä (AJ)

Reseptikeskus

#### 4.3 Esiehdot

Käyttäjä on suorittanut onnistuneesti käyttötapauksen 3 Tunnista käyttäjä ja tarkista valtuutus.

Käyttäjän käyttäjätunnuksella tulee olla kohdassa 2 Muuta käyttäjän oikeuksia kuvatut apteekkijärjestelmän käyttäjän oikeudet.

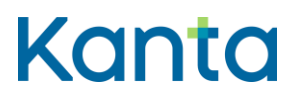

Käyttäjä on antanut potilaan tunnistamiseksi tarvittavat tiedot. (V1)

#### 4.4 Lopputulos

Käyttäjä voi tarkastella asiakkaan lääkityslistalla käytössä olevien lääkkeiden ja vuoden sisällä lopetettujen lääkkeiden tietoja, niiden toimitustietoja ja lääkemääräysten mahdollisten uusimispyyntöjen tietoja ja tilatietoja sekä vuoden sisällä pakottamisen tai potilaan antamien virheellisten tietojen takia tai hoidollisella syyllä mitätöityjen lääkemääräysten tietoja (kuitenkin korkeintaan 42 kk ajalta). Jos asiakkaan lääkitystietoja ei ole käytettävissä, käyttäjä saa ilmoituksen tietojen puuttumisen syystä (potilaalla ei palaudu lääkitystietoja tai kyseessä on tekninen häiriö).

#### 4.5 Onnistunut käyttötapaus

- 1) Käyttäjä avaa apteekkijärjestelmästä asiakkaan lääkityslistan:
	- Apteekkijärjestelmä hakee oletushakuna lääkityslistan perushaun mukaisia lääkemääräysten tietoja Reseptikeskuksesta*.* (V2)
	- Apteekkijärjestelmä tuottaa tiedot kyselyn syystä ja suostumustyypistä Reseptikeskukseen (Liite 3 Reseptikeskuksen haut – Apteekkijärjestelmät)
- 2) Reseptikeskus palauttaa lääkityslistan perushaussa (V2, K1)
	- jokaisen, asiakkaan käytössä olevan lääkkeen
		- o lääkejatkumon uusimman lääkemääräyksen ja uusimman toimituksen tiedot sekä lääkkeen lopettamismerkinnän tiedot (K2)
			- uusimman uusimispyynnön tiedot, jos lääkemääräyksen uusimistila on käsittelemätön, tallennettu tai vanhentunut.
			- uusimispyynnön vastausviestin tiedot, jos uusimispyyntö on hylätty tai palautettu
			- lukituksen ja varausten tiedot, jos lääkemääräys on lukittu tai siihen kohdistuu jokin varaus

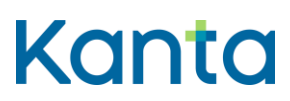

- vastaavat tiedot niistä lääkkeistä, joiden lopettamisajankohta on ollut 1 vuoden sisällä lääkityslistan hakuajankohdasta.
- 1 vuoden sisällä pakottamisen tai potilaan antamien virheellisten tietojen takia tai hoidollisella syyllä mitätöityjen lääkemääräysten ja mitätöityjen lopettamismerkintöjen tiedot.
- 3) Apteekkijärjestelmä tekee lokimerkinnän käyttölokiin asiakkaan tietojen hakemisesta, 23 Alikäyttötapaus – Kirjaa käyttöloki, mukaisesti.
- 4) Käyttäjä voi tarkastella lääkityslistan tietoja lääkityslistan yleisnäkymästä. (V3)
- 5) Käyttäjä voi siirtyä lääkityslistan yleisnäkymästä tarkastelemaan yksittäisen lääkemääräyksen yksityiskohtaisempia tietoja. Apteekkijärjestelmä näyttää käyttäjälle lääkityslistan käytössä olevista lääkkeistä tietyt, perushaulla palautetut, yksityiskohtaiset tiedot apteekkijärjestelmän toiminnallisuuksien mukaisesti. Tietojen tarkastelu tapahtuu apteekkijärjestelmän toiminnallisuuksien mukaisesti, esimerkiksi seuraavasti (K3):
	- Käyttäjä voi avata lääkityslistasta lääkejatkumon tiedot, jolloin käyttäjä voi tarkastella kyseiseen jatkumoon liitettyjen lääkemääräysten ja toimitusten tietoja (apteekkijärjestelmä näyttää lääkemääräyksistä esimerkiksi määräyspäivän, lääkkeen tai vaikuttavan ainesosan nimen, toimitustilan ja viimeisimmän toimitusajankohdan).
	- Käyttäjä voi esimerkiksi toimitusta varten avata perushaussa palautetun yksittäisen lääkemääräyksen tiedot ja tarkastella esimerkiksi lääkemääräyksen ja sen toimitusten yksityiskohtaisia tietoja.
- 6) Käyttäjä lopettaa käyttötapauksen, esimerkiksi aloittamalla jonkin muun käyttötapauksen.

#### 4.6 Poikkeus- ja virhetilanteet

V1: Esiehto) Jos potilaalla ei ole suomalaista henkilötunnusta, potilaan Kanta-lääkityslistaa ei voida hakea Reseptikeskuksesta.

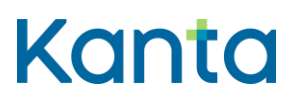

Kela/THL 28.3.2024 v5.1.0

V2: Vaihe 1) ja Vaihe 2) Apteekkijärjestelmä ei saa yhteyttä Reseptikeskukseen ja Kantalääkityslistan tietoja ei saada noudettua apteekkijärjestelmään. Lääkityslistan perushaku ei myöskään palauta lääkitystietoja kuolleelle potilaalle. Apteekkijärjestelmä ilmoittaa käyttäjälle tietojen puuttumisen syyn.

V3: Vaihe 4) Apteekkijärjestelmällä ei ole yhtään potilaan sähköistä lääkemääräystä, lääketoimitusta tai uusimispyyntöä. Apteekkijärjestelmä ilmoittaa käyttäjälle, johtuuko tietojen puuttuminen Reseptikeskukseen tai yhteyteen liittyvästä ongelmasta, vai siitä, ettei potilaalla ole sähköisiä lääkemääräyksiä.

#### 4.7 Käsittelysäännöt

K1: Vaihe 2) Reseptikeskus palauttaa lääkityslistan perushaussa lääkityslistalla olevien lääkkeiden tiedot niistä lääkkeistä, joihin ei kohdistu kieltoa, kuitenkin korkeintaan 42 kuukauden ajalta. Tunnisteettomia lääkemääräyksiä ei palauteta perushaussa, ne pitää hakea erillisellä haulla.

K2: Lopetetut lääkkeet palautuvat lopettamispäivänä Reseptikeskuksesta (ja näytetään lääkityslistalla) käytössä olevina lääkkeinä, joilla on lopettamisaika. Reseptikeskus muuttaa lääkemääräyksen voimassaolotilan lopetetuksi eräajossa lopettamispäivää seuraavana yönä, minkä jälkeen lääke näkyy lopetettuna.

K3: Vaihe 5) Jos apteekkijärjestelmä näyttää lääkityslistan tarkastelun yhteydessä käyttäjälle tietoa, joka ei kuulu lääkityslistan perushaun tietoihin, apteekkijärjestelmä suorittaa lisäksi muita hakuja saadakseen tarvittavat lisätiedot Reseptikeskuksesta käyttäjän suorittamien toimintojen sekä apteekkijärjestelmän toiminnallisuuksien mukaisesti.

#### 4.8 Tietoryhmät/tietosisällöt

Ohjeet Kanta.fi (Reseptipalvelun toiminnalliset ja rajapintaäärittelyt)

#### 4.9 Lisätiedot

-

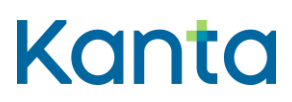

Kela/THL 28.3.2024 v5.1.0

#### <span id="page-19-0"></span>5 Lääkkeen historiahaku

#### 5.1 Yleiskuvaus

Tässä käyttötapauksessa kuvataan toiminnallisuus, jossa käyttäjä hakee Reseptikeskuksesta valitsemansa asiakkaan käytössä olevien lääkkeiden historiatiedot haetulta aikaväliltä kuitenkin enintään 42 kuukauden ajalta.

Historiahaku palauttaa valittujen käytössä olevien (tai käytössä olleiden) lääkkeiden kaikkien lääkejatkumoiden kaikkien lääkemääräysten tiedot (mukaan lukien lopetusmerkinnät) sekä niihin liittyvien toimitusmerkintöjen tiedot haetulta aikaväliltä. Haulla voidaan hakea myös aiemmin käytössä olleita lääkkeitä, jos niiden käytössä olevan lääkkeen tunnisteet on tiedossa. Haussa voidaan valita, palautetaanko kustakin lääkemääräyksestä vain uusimman toimituksen tiedot vai kaikkien toimitusten tiedot. Uusimman toimituksen tiedot sisältävät myös kyseisen lääkemääräyksen perusteella toimitetun kokonaismäärän tiedot.

Asiakkaan mahdollisesti asettamat luovutuskiellot eivät vaikuta historiatietojen hakuun, kun tiedot haetaan käytössä olevan lääkkeen tunnisteella.

#### 5.2 Käyttäjäroolit

Käyttäjä: Proviisori tai farmaseutti tai farmasian opiskelija tai apteekkijärjestelmätoimittajan palveluksessa toimiva tekninen henkilö

Apteekkijärjestelmä (AJ)

Reseptikeskus

#### 5.3 Esiehdot

Käyttäjä on suorittanut onnistuneesti käyttötapauksen 3 Tunnista käyttäjä ja tarkista valtuutus.

Käyttäjän käyttäjätunnuksella tulee olla käyttötapauksessa 2 Muuta käyttäjän oikeuksia kuvatut proviisorin tai farmaseutin tai farmasian opiskelijan käyttöoikeudet.

Käyttäjä on antanut asiakkaan tunnistamiseksi tarvittavat tiedot.

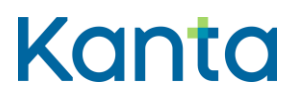

Käyttäjä on suorittanut onnistuneesti käyttötapauksen 4 Hae ja tarkastele lääkityslistaa. (V1, K1)

#### 5.4 Lopputulos

Käyttäjä on saanut onnistuneesti asiakkaan käytössä olevan lääkkeen lääkemääräysten ja toimitusmerkintöjen historiatiedot haluamillaan hakuparametreilla.

#### 5.5 Onnistunut käyttötapaus

- 1) Käyttäjä on tunnistanut tarpeen hakea asiakkaan käytössä olevan lääkkeen lääkemääräysten ja toimitusmerkintöjen historiatiedot.
- 2) Käyttäjä on valinnut käytettävät hakuparametrit
	- 1. Aikarajaus, miltä ajalta käytössä olevan lääkkeen tietoja haetaan.
		- i. Aikaväli voi olla enintään 42 kuukautta lääkemääräyksen laatimisesta taaksepäin
	- 2. Käytössä olevan lääkkeen historiatiedot
		- i. Haetaan asiakkaan yhden tai useamman eri käytössä olevan (tai olleen) lääkkeen historiatietoja (kukin lääke yksilöidään käytössä olevan lääkkeen tunnisteella)
	- 3. Lääkemääräysten toimitusmerkintöjen hakurajaus
		- i. Haetaan kunkin lääkemääräyksen uusin toimitus tai
		- ii. Haetaan kunkin lääkemääräyksen kaikki toimitusmerkinnät
- 3) Apteekkijärjestelmä tuottaa tiedot kyselyn syystä ja suostumustyypistä (Liite 3 Reseptikeskuksen haut – Apteekkijärjestelmät).
- 4) Apteekkijärjestelmä lähettää hakusanoman Reseptikeskukseen. (V2)

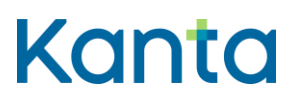

- 5) Reseptikeskus palauttaa käytössä olevan lääkkeen historiatiedot hakuparametrien mukaisesti. (V3, K2, K3)
- 6) Apteekkijärjestelmä tekee lokimerkinnän käyttölokiin asiakkaan tietojen hakemisesta käyttötapauksen 23 Alikäyttötapaus – Kirjaa käyttöloki mukaisesti.

#### 5.6 Poikkeus- ja virhetilanteet

V1: Esiehto) Apteekkijärjestelmä ei ole voinut hakea Kanta-lääkityslistaa Reseptikeskuksesta. Historiahaku voidaan tehdä apteekkijärjestelmässä olevien tietojen perusteella, mikäli yhteys Reseptikeskukseen on olemassa.

V2: Vaihe 4) Apteekkijärjestelmä ei saa yhteyttä Reseptikeskukseen tai asiakas on kuollut. Historiatietoja ei saada noudettua järjestelmään. Apteekkijärjestelmä ilmoittaa käyttäjälle ongelmasta ja sen syyn.

V3: Vaihe 5) Haku ei palauta yhtään lääkemääräystä. Apteekkijärjestelmä ilmoittaa käyttäjälle, että haetuista lääkkeistä ei haetulla aikavälillä ole lääkemääräyksiä.

#### 5.7 Käsittelysäännöt

K1: Esiehdot) Kun haetaan henkilötunneksettoman potilaan tai lopetettujen lääkkeiden historiatietoja, tulee järjestelmällä olla tiedossa kyseisten lääkkeiden käytössä olevan lääkkeen tunniste aiemmin suoritetun käyttötapauksen 7 Lopetettujen lääkkeiden haku, apteekkijärjestelmän omien tietojen tai potilasohjeen tai lääkityslistan tulosteen perusteella.

K2: Vaihe 5) Reseptikeskus palauttaa haetulta aikaväliltä asiakkaan valittujen käytössä olevien lääkkeiden (käytössä olevan lääkkeen tunnisteen perusteella)

- kaikkien lääkejatkumoiden kaikkien lääkemääräysten uusimman version (oletuksena) tiedot
	- o uusimman uusimispyynnön tiedot, jos lääkemääräyksen uusimistila on käsittelemätön, tallennettu tai vanhentunut.
	- o uusimispyynnön vastausviestin tiedot, jos uusimispyyntö on hylätty tai palautettu

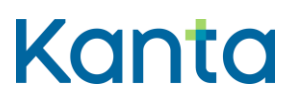

- o lukituksen ja varausten tiedot, jos lääkemääräys on lukittu tai siihen kohdistuu jokin varaus
- o mukaan lukien kaikki lopettamismerkinnät sekä
- o pakottamisen tai asiakkaan antamien virheellisten tietojen takia tai hoidollisella syyllä mitätöityjen lääkemääräysten tiedot
- palautettujen lääkemääräysten toimitusmerkintöjen tiedot annettujen hakuparametrien mukaisesti
	- o kunkin lääkemääräyksen uusimmasta toimituksesta tai
	- o kaikista toimituksista

K3: Vaihe 5) Käytössä olevan lääkkeen tunnisteiden perusteella haettaessa mahdolliset luovutuskiellot eivät rajoita hakua (tiedot luovutetaan kielloista huolimatta).

## 5.8 Tietoryhmät/tietosisällöt

Ohjeet Kanta.fi (Reseptipalvelun toiminnalliset ja rajapintaäärittelyt)

#### 5.9 Lisätiedot

-

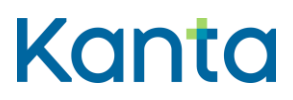

# <span id="page-23-0"></span>6 Historiahaku ilman käytössä olevan lääkkeen tunnistetta

#### 6.1 Yleiskuvaus

Tässä käyttötapauksessa kuvataan toiminnallisuus, jossa käyttäjä hakee Reseptikeskuksesta asiakkaan vanhojen (ilman käytössä olevan lääkkeen tunnisteita tallennettujen) lääkemääräysten historiatiedot haetulta aikaväliltä kuitenkin enintään 42 kuukauden ajalta.

Historiahaku palauttaa kaikki asiakkaan ilman käytössä olevan lääkkeen tunnisteita tallennettujen lääkemääräysten tiedot haetulta aikaväliltä sekä niihin liittyvien toimitusmerkintöjen tiedot. Haussa voidaan valita, palautetaanko kustakin lääkemääräyksestä vain uusimman toimituksen vai kaikkien toimitusten tiedot.

Historiahaun tuloksiin vaikuttaa asiakkaan ilman käytössä olevan lääkkeen tunnisteita tallennettuihin lääkemääräyksiin mahdollisesti asettamat luovutuskiellot.

#### 6.2 Käyttäjärooli

Käyttäjä: Proviisori tai farmaseutti tai farmasian opiskelija tai apteekkijärjestelmätoimittajan palveluksessa toimiva tekninen henkilö

Apteekkijärjestelmä (AJ)

Reseptikeskus

#### 6.3 Esiehdot

Käyttäjä on suorittanut onnistuneesti käyttötapauksen 3 Tunnista käyttäjä ja tarkista valtuutus.

Käyttäjän käyttäjätunnuksella tulee olla käyttötapauksessa 2 Muuta käyttäjän oikeuksia kuvatut proviisorin tai farmaseutin tai farmasian opiskelijan käyttöoikeudet.

Käyttäjä on antanut asiakkaan tunnistamiseksi tarvittavat tiedot. (V1)

Käyttäjä on suorittanut onnistuneesti käyttötapauksen 4 Hae ja tarkastele lääkityslistaa. (V2)

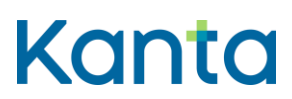

24 (83)

Kela/THL 28.3.2024 v5.1.0

#### 6.4 Lopputulos

Käyttäjä on saanut onnistuneesti asiakkaan vanhojen (ilman käytössä olevan lääkkeen tunnisteita tallennettujen) lääkemääräysten ja toimitusmerkintöjen historiatiedot haluamillaan hakuparametreilla.

#### 6.5 Onnistunut käyttötapaus

- 1) Käyttäjä on tunnistanut tarpeen hakea asiakkaan ilman käytössä olevan lääkkeen tunnisteita tallennettujen lääkemääräysten ja toimitusmerkintöjen historiatietoja, jotka eivät ole palautuneet lääkityslistan perushaussa.
- 2) Käyttäjä on valinnut käytettävät hakuparametrit
	- 1. Aikarajaus, miltä ajalta lääkemääräysten tietoja haetaan.
		- i. Jos aikaväliä ei anneta, palautetaan asiakkaan kaikkien ilman käytössä olevan lääkkeen tunnisteita tallennettujen lääkemääräysten uusimman version (oletuksena) tiedot
		- ii. Aikaväli voi olla enintään 42 kuukautta hakemishetkestä taaksepäin
	- 2. Lääkemääräysten toimitusmerkintöjen hakurajaus
		- i. Haetaan kunkin lääkemääräyksen uusin toimitus tai
		- ii. Haetaan kunkin lääkemääräyksen kaikki toimitusmerkinnät
- 3) Apteekkijärjestelmä tuottaa tiedot kyselyn syystä ja suostumustyypistä (Liite 3 Reseptikeskuksen haut – Apteekkijärjestelmät).
- 4) Apteekkijärjestelmä lähettää hakusanoman Reseptikeskukseen. (V3)
- 5) Reseptikeskus palauttaa ilman käytössä olevan lääkkeen tunnisteita tallennettujen lääkemääräysten ja niihin liittyvien toimitusmerkintöjen historiatiedot. (V4, K1, K2)

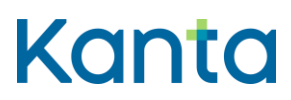

- uusimman uusimispyynnön tiedot, jos lääkemääräyksen uusimistila on käsittelemätön tallennettu tai vanhentunut
- lukituksen ja varausten tiedot, jos lääkemääräys on lukittu tai siihen kohdistuu jokin varaus
- uusimispyynnön vastausviestin tiedot (hylätty/palautettu)
- 6) Apteekkijärjestelmä tekee lokimerkinnän käyttölokiin asiakkaan tietojen hakemisesta käyttötapauksen 23 Alikäyttötapaus – Kirjaa käyttöloki mukaisesti.

#### 6.6 Poikkeus- ja virhetilanteet

V1: Esiehto) Jos potilaalla ei ole suomalaista henkilötunnusta, asiakkaan ilman käytössä olevan lääkkeen tunnisteita tallennettujen lääkemääräysten ja toimitusten historiatietoja ei voida hakea.

V2: Esiehto) Apteekkijärjestelmä ei ole voinut hakea Kanta-lääkityslistaa Reseptikeskuksesta. Historiahaku voidaan tehdä apteekkijärjestelmässä olevien tietojen perusteella, mikäli yhteys Reseptikeskukseen on olemassa.

V3: Vaihe 4) Apteekkijärjestelmä ei saa yhteyttä Reseptikeskukseen ja historiatietoja ei saada noudettua järjestelmään. Apteekkijärjestelmä ilmoittaa käyttäjälle yhteysongelmasta.

V4: Vaihe 5) Haku ei palauta yhtään lääkemääräystä. Apteekkijärjestelmä ilmoittaa käyttäjälle, että potilaalla ei haetulla aikavälillä ole ilman käytössä olevan lääkkeen tunnisteita tallennettuja lääkemääräyksiä.

#### 6.7 Käsittelysäännöt

K1: Vaihe 5) Reseptikeskus palauttaa haetulta aikaväliltä kaikkien asiakkaan ilman käytössä olevan lääkkeen tunnisteita tallennettujen lääkemääräysten

- lääkemääräysten tiedot
- palautettujen lääkemääräysten toimitusmerkintöjen tiedot annettujen hakuparametrien mukaisesti

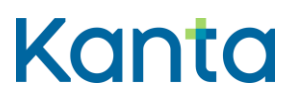

- o kunkin lääkemääräyksen uusimmasta toimituksesta tai
- o kaikista toimituksista
- o uusimman uusimispyynnön tiedot, jos lääkemääräyksen uusimistila on käsittelemätön, tallennettu tai vanhentunut.
- o uusimispyynnön vastausviestin tiedot, jos uusimispyyntö on hylätty tai palautettu
- o lukituksen ja varausten tiedot, jos lääkemääräys on lukittu tai siihen kohdistuu jokin varaus

K2: Vaihe 5) Historiahaun tuloksiin vaikuttaa asiakkaan ilman käytössä olevan lääkkeen tunnisteita tallennettuihin lääkemääräyksiin asettamat luovutuskiellot. Reseptikeskus palauttaa niiden lääkemääräysten tiedot, joihin ei kohdistu luovutuskieltoa.

#### 6.8 Tietoryhmät/tietosisällöt

Ohjeet Kanta.fi (Reseptipalvelun toiminnalliset ja rajapintamäärittelyt)

#### 6.9 Lisätiedot

-

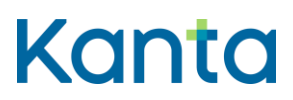

Kela/THL 28.3.2024 v5.1.0

## <span id="page-27-0"></span>7 Lopetettujen lääkkeiden haku

#### 7.1 Yleiskuvaus

Tässä käyttötapauksessa kuvataan toiminnallisuus, jossa käyttäjä hakee asiakkaan lopetettujen lääkkeiden tietoja enintään 42 kuukauden ajalta lääkemääräyksen laatimisesta.

Lopetettujen lääkkeiden haku palauttaa niiden asiakkaalla käytössä olleiden lääkkeiden lääkejatkumoiden uusimpien lääkemääräysten ja lopettamismerkintöjen tiedot, joiden uusin merkintä on toteutunut lopettamismerkintä, sekä näiden lääkejatkumoiden uusimmat toimitustiedot. Jos käytössä olevasta lääkkeestä on ollut rinnakkaisia lääkejatkumoita, haku palauttaa lopetettujen lääkejatkumoiden tiedot, vaikka käytössä oleva lääke ei kokonaisuudessaan ole lopetettu. Hakua voidaan tarvittaessa rajata aikarajauksella, jolloin haku palauttaa vain rajauspäivämäärän jälkeen lopetettujen lääkejatkumoiden tiedot.

Lopetettujen lääkkeiden haun tuloksiin vaikuttavat asiakkaan käytössä olevaan lääkkeeseen mahdollisesti asettamat luovutuskiellot.

#### 7.2 Käyttäjäroolit

Käyttäjä: Proviisori tai farmaseutti tai farmasian opiskelija tai apteekkijärjestelmätoimittajan palveluksessa toimiva tekninen henkilö.

Apteekkijärjestelmä (AJ)

Reseptikeskus

#### 7.3 Esiehdot

Käyttäjä on suorittanut onnistuneesti käyttötapauksen 3 Tunnista käyttäjä ja tarkista valtuutus.

Käyttäjän käyttäjätunnuksella tulee olla käyttötapauksessa 2 Muuta käyttäjän oikeuksia kuvatut proviisorin tai farmaseutin tai farmasian opiskelijan käyttöoikeudet.

Käyttäjä on antanut asiakkaan tunnistamiseksi tarvittavat tiedot. (V1)

Käyttäjä on suorittanut onnistuneesti käyttötapauksen 4 Hae ja tarkastele lääkityslistaa. (V2)

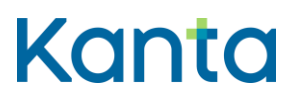

#### 7.4 Lopputulos

Käyttäjä on onnistuneesti saanut haettua asiakkaan lopetettujen lääkejatkumoiden tiedot.

#### 7.5 Onnistunut käyttötapaus

- 1) Käyttäjä valitsee apteekkijärjestelmästä toiminnon, jolla voi hakea lopetettujen lääkkeiden tiedot.
- 2) Halutessaan käyttäjä voi rajata hakua koskemaan vain tietyn päivämäärän jälkeen tehtyjä lopetuksia.
- 3) Apteekkijärjestelmä tuottaa tiedot kyselyn syystä ja suostumustyypistä (Liite 3 Reseptikeskuksen haut – Apteekkijärjestelmät).
- 4) Apteekkijärjestelmä lähettää hakusanoman Reseptikeskukseen. (V3)
- 5) Reseptikeskus palauttaa lopetettujen lääkejatkumoiden tiedot (mahdollisen aikarajauksen mukaisesti). (V4, K1, K2)
- 6) Apteekkijärjestelmä tekee lokimerkinnän käyttölokiin asiakkaan tietojen hakemisesta käyttötapauksen 23 Alikäyttötapaus – Kirjaa käyttöloki mukaisesti.

## 7.6 Poikkeus- ja virhetilanteet

V1: Esiehto) Jos potilaalla ei ole suomalaista henkilötunnusta, asiakkaan lopetettujen lääkkeiden tietoja ei voida hakea.

V2: Esiehto) Apteekkijärjestelmä ei ole voinut hakea Kanta-lääkityslistaa Reseptikeskuksesta. Lopetettujen lääkkeiden haku voidaan tehdä apteekkijärjestelmässä olevien tietojen perusteella, mikäli yhteys Reseptikeskukseen on olemassa.

V3: Vaihe 4) Apteekkijärjestelmä ei saa yhteyttä Reseptikeskukseen tai potilas on kuollut. Lopetettujen lääkkeiden tietoja ei saada noudettua järjestelmään. Apteekkijärjestelmä ilmoittaa käyttäjälle ongelmasta ja sen syyn.

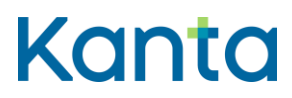

Kela/THL 28.3.2024 v5.1.0

V4: Vaihe 5) Haku ei palauta yhtään lääkemääräystä, jossa on lopettamismerkintä. Apteekkijärjestelmä ilmoittaa käyttäjälle, että annetuilla hakuparametreillä asiakkaalla ei ole lopettamismerkintöjä.

#### 7.7 Käsittelysäännöt

K1: Vaihe 5) Reseptikeskus palauttaa niiden asiakkaan käytössä olleiden lääkejatkumoiden tiedot, joiden uusin lääkemerkintä on toteutunut lopettamismerkintä (lopettamispäivä on ohitettu ja lopettamismerkinnän voimassaolotila on toteutunut). Lopetetut lääkkeet tulkitaan lopettamispäivänä käytössä oleviksi lääkkeiksi, joilla on lopettamisaika, eikä ne siksi palaudu lopetettujen lääkkeiden haussa. Reseptikeskus muuttaa lääkemääräyksen voimassaolotilan lopetetuksi eräajossa lopettamispäivää seuraavana yönä, minkä jälkeen lääke näkyy lopetettuna.

- Haku palauttaa kunkin lääkejatkumon:
	- o uusimman lääkemääräyksen ja lopettamismerkinnän tiedot
	- o uusimman toimituksen tiedot
	- o hoidollisella syyllä mitätöidyt
- Jos käytössä olevasta lääkkeestä on ollut rinnakkaisia lääkejatkumoita, haku palauttaa lopetettujen rinnakkaisten lääkejatkumoiden tiedot, vaikka käytössä oleva lääke ei kokonaisuudessaan ole lopetettu (jokin rinnakkaisista lääkejatkumoista on edelleen käytössä).
- Jos hakua rajataan päivämäärällä, haku palauttaa vain kyseisen päivämäärän jälkeen lopetettujen lääkejatkumoiden tiedot.

K2: Vaihe 5) Lopetettujen lääkkeiden haun tuloksiin vaikuttavat asiakkaan käytössä olevaan lääkkeeseen mahdollisesti asettamat luovutuskiellot. Reseptikeskus palauttaa niiden käytössä olevien lääkkeiden lopetusten tiedot, joihin ei kohdistu luovutuskieltoa.

#### 7.8 Tietoryhmät/tietosisällöt

Ohjeet Kanta.fi (Reseptipalvelun toiminnalliset ja rajapintaäärittelyt)

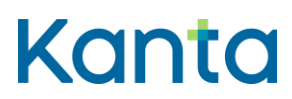

7.9 Lisätiedot

-

Kela/THL 28.3.2024 v5.1.0

#### **Lääkityslista vaatimusmäärittely (apteekkijärjestelmä)** Käyttötapaukset

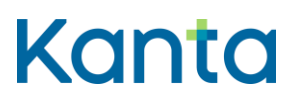

# <span id="page-31-0"></span>8 Hae toimitettava lääkemääräys ja siihen liittyvät toimitustiedot

#### 8.1 Yleiskuvaus

Tässä käyttötapauksessa kuvataan toimitettavan lääkemääräyksen ja siihen liittyvien toimitustietojen haku lääkkeen ostajan pyynnöstä. Käyttäjällä on käytettävissään joko potilaan lääkityslista tai lääkemääräyksen tunniste. Kun Reseptikeskuksesta haetaan lääkemääräyksen tiedot tässä käyttötapauksessa kuvatulla haulla, Reseptikeskus asettaa lääkemääräyksen automaattisesti toimitusvaraustilaan tiedot hakeneelle apteekille, ellei lääkemääräys ole jo toimitusvaraus-, varaus-, erityislupavaraus-, tai annosjakelutilassa tai lukittu.

#### 8.2 Käyttäjärooli

Käyttäjä: Proviisori tai farmaseutti tai farmasian opiskelija tai apteekkijärjestelmätoimittajan palveluksessa toimiva tekninen henkilö.

Apteekkijärjestelmä (AJ)

Reseptikeskus

#### 8.3 Esiehdot

Käyttäjä on suorittanut onnistuneesti käyttötapauksen 3 Tunnista käyttäjä ja tarkista valtuutus.

Käyttäjän käyttäjätunnuksella tulee olla käyttötapauksessa 2 Muuta käyttäjän oikeuksia kuvatut proviisorin tai farmaseutin tai farmasian opiskelijan käyttöoikeudet.

Apteekkijärjestelmällä on lääkemääräyksen tunniste joko onnistuneen käyttötapauksen 4 Hae ja tarkastele lääkityslistaa suorituksen seurauksena tai potilasohjeesta tai koostetulosteesta poimittuna.

#### 8.4 Lopputulos

Apteekkijärjestelmällä ja käyttäjällä on tarpeelliset tiedot lääkemääräyksistä, jotka lääkkeen ostaja haluaa toimitettavaksi kyseisellä kerralla. Määräykset on varattu Reseptikeskuksessa toimittamista varten.

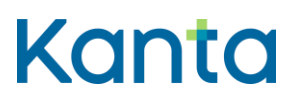

#### 8.5 Onnistunut käyttötapaus

- 1) Käyttäjä valitsee apteekkijärjestelmästä toiminnon, jolla käyttäjä voi toimittaa lääkkeitä ostajan pyynnön perusteella.
- 2) Käyttäjä valitsee toimitettavat lääkemääräykset.
- 3) Apteekkijärjestelmä tarkistaa, että lääkemääräykset, jotka on valittu toimitettavaksi, voidaan toimittaa.(V1, K1)
- 4) Apteekkijärjestelmä tarkistaa, onko lääkemääräyksellä määrätty erityislupavalmistetta (valmisteen laji potilaskohtainen erityislupavalmiste). (V2)
- 5) Apteekkijärjestelmä hakee toimitettavien lääkemääräysten ja niihin liittyvien toimitusten asiakirjat Reseptikeskuksesta. Apteekkijärjestelmä tuottaa Reseptikeskukseen kyselyn syyn ja suostumustyypin (Liite 3 Reseptikeskuksen haut – Apteekkijärjestelmät). Reseptikeskus varaa haetut lääkemääräykset haun suorittaneelle apteekille toimitusta varten. Haku Reseptikeskuksesta palauttaa kaikki valittujen lääkemääräysten ja niihin liittyvien toimitusten tiedot, mukaan lukien eri versiot. (V3, V4, K2, K3)
- 6) Apteekkijärjestelmä tallentaa haetun lääkemääräyksen tiedot apteekkijärjestelmään väliaikaisesti toimittamista varten.
- 7) Apteekkijärjestelmä tekee lokimerkinnän käyttölokiin potilaan tietojen hakemisesta käyttötapauksen 23 Alikäyttötapaus - Kirjaa käyttöloki mukaisesti
- 8) Tapahtumakulku jatkuu käyttötapauksessa 9 Tee lääketoimitus.

#### 8.6 Poikkeus- ja virhetilanteet

V1: Vaihe 3) Jos lääkemääräystä ei voida toimittaa, käyttäjälle ilmoitetaan, ettei ko. lääkemääräystä voi valita toimitettavaksi ja syyn siihen. Mikäli lääkemääräys on lukittu, varattu, toimitusvarattu, erityislupavarattu tai annosjakelussa toisessa apteekissa, apteekkijärjestelmä ilmoittaa käyttäjälle myös tilan asettaneen apteekin tiedot. Muiden lääkemääräysten osalta käyttötapaus jatkuu.

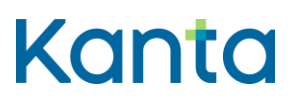

V2: Vaihe 4) Lääkemääräyksellä on määrätty erityislupavalmistetta. Järjestelmä pyytää käyttäjää vahvistamaan, että erityislupa on myönnetty. Jos käyttäjä vahvistaa erityisluvan olemassaolon, lääkkeen toimittamista voidaan jatkaa eteenpäin.

V3: Vaihe 5) Apteekkijärjestelmä ei saa yhteyttä Reseptikeskukseen tai haku tai operaatio Reseptikeskuksessa epäonnistuu. Haku keskeytyy ja käyttäjä saa ilmoituksen ongelmasta. Käyttäjä voi yrittää tiedonhakua uudelleen.

V4: Vaihe 5) Lääkemääräystä ei voi asettaa toimitusvaraustilaan. Haku keskeytyy ja käyttäjälle ilmoitetaan toimitusvarauksen epäonnistumisesta ja syy siihen.

#### 8.7 Käsittelysäännöt

K1: Vaihe 3) Lääkemääräystä ei voi toimittaa, jos lääkemääräys on

- 1. voimassaolotilassa mitätöity, lopetettu, päättynyt tai vanhentunut
	- o annosjakelutoimituksissa annosjakeluvaratun mitätöidyn, lopetetun tai päättyneen lääkkeen voi toimittaa 7 vrk ajan lääkemääräyksen mitätöinnistä, lopettamisesta tai voimassaolon päättymisestä, mutta uutta annosjakelujaksoa ei voida aloittaa ko. tiloissa oleviin lääkemääräyksiin
- 2. kokonaan toimitettu
- 3. lukittu toiselle apteekille
- 4. varattu, erityislupavarattu tai toimitusvarattu toiselle apteekille tai toisen apteekin annosjakelun piirissä
- 5. laadittu ulkomailla ostoa varten

K2: Vaihe 5) Apteekkijärjestelmä lähettää jokaisesta toimitettavasta lääkemääräyksestä oman hakusanoman Reseptikeskukseen. Hakusanomia toistetaan, kunnes kaikkien toimitettavien lääkemääräysten tiedot on haettu.

K3: Vaihe 5) Jos lääkemääräys on jo toimitusvaraus-, varaus-, erityislupavaraus, tai annosjakelutilassa tai lukittu, Reseptikeskus ei tee muutoksia lääkemääräyksen tilaan.

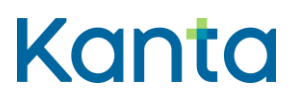

**Lääkityslista vaatimusmäärittely (apteekkijärjestelmä)** Käyttötapaukset

## 8.8 Tietosisältö

Ohjeet Kanta.fi (Reseptipalvelun toiminnalliset ja rajapintaäärittelyt

#### 8.9 Lisätiedot

-

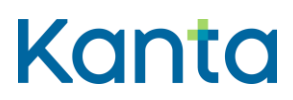

## <span id="page-35-0"></span>9 Tee lääketoimitus

#### 9.1 Yleiskuvaus

Tässä käyttötapauksessa kuvataan tilanne, jossa käyttäjä toimittaa asiakkaalle lääkkeen ja täyttää lääkemääräyksen toimittamiseen tarvittavat tiedot. Käyttäjän on mahdollista toimittaa potilaalle lääkettä myös sellaisen paperi- tai puhelinlääkemääräyksen perusteella, joka on tallennettu Reseptikeskukseen.

#### 9.2 Käyttäjärooli

Käyttäjä: Proviisori tai farmaseutti tai farmasian opiskelija

Apteekkijärjestelmä (AJ)

Reseptikeskus

#### 9.3 Esiehdot

Käyttäjä on suorittanut onnistuneesti käyttötapauksen 3 Tunnista käyttäjä ja tarkista valtuutus.

Käyttäjän käyttäjätunnuksella tulee olla käyttötapauksessa 2 Muuta käyttäjän oikeuksia kuvatut proviisorin tai farmaseutin tai farmasian opiskelijan käyttöoikeudet.

Käyttäjä on suorittanut onnistuneesti käyttötapauksen 8 Hae toimitettava lääkemääräys ja siihen liittyvät toimitustiedot.

#### 9.4 Lopputulos

Lääketoimitus on valmis allekirjoitettavaksi ja lähetettäväksi Reseptikeskukseen.

#### 9.5 Onnistunut käyttötapaus

- 1) Käyttäjä valitsee toimitettavista lääkemääräyksistä yhden. (K1)
- 2) Apteekkijärjestelmä tarkistaa, että toimitettava lääke on Lääketietokannassa ja hakee Lääketietokannasta lääkkeen voimassa olevat tiedot toimittamista varten, ellei
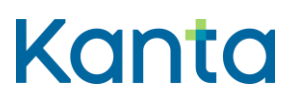

kysymyksessä ole apteekissa valmistettava lääke tai Lääketietokannan ulkopuolinen valmiste.

- 3) Mikäli toimitettava valmiste on huumausaine- tai PKV-valmiste, apteekkijärjestelmä tarkistaa, että myös lääkemääräyksestä löytyy vastaava merkintä. (V1)
- 4) Apteekkijärjestelmä näyttää käyttäjälle lääkemääräyksen tietojen perusteella esitäytetyt toimitustiedot. (K2)
- 5) Käyttäjä tarvittaessa korjaa esitäytettyjä tietoja sekä täyttää tarvittavat toimituksen lisätiedot. (K3)
- 6) Apteekkijärjestelmä varmistaa, että tiedot täyttävät sähköisen lääkemääräyksen toimituksen tietosisällön vaatimukset. (V2)
- 7) Apteekkijärjestelmä tallentaa lääketoimituksen tiedot apteekkijärjestelmään allekirjoitusta ja Reseptikeskukseen lähettämistä varten. (V3)
- 8) Apteekkijärjestelmä tulostaa lääkemääräyksen toimitustiedon (annostusohjetarran). (V4)
- 9) Apteekkijärjestelmä tekee lokimerkinnän käyttölokiin lääketoimituksen tallennuksesta käyttötapauksen 23 Alikäyttötapaus - Kirjaa käyttöloki mukaisesti
- 10) Jos toimitettavia lääkkeitä on useita, vaiheita 1-9 toistetaan, kunnes kaikki toimitettavat lääkemääräykset on käsitelty.

## 9.6 Poikkeus- ja virhetilanteet

V1: Vaihe 3) Mikäli huumausaine- tai PKV-lääkemerkintä puuttuu lääkemääräyksestä, annetaan käyttäjälle huomautus merkinnän puuttumisesta. Lääketoimituksen tekoa ei kuitenkaan estetä.

V2: Vaihe 6) Tiedot eivät ole sähköisen lääkemääräyksen toimituksen tietosisällön vaatimusten mukaiset. Lääketoimitusta ei voi tallentaa lähettämistä varten ennen kuin sen tiedot on annettu oikein. Käsittely palautetaan vaiheeseen 5.

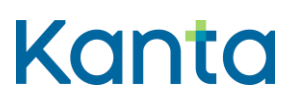

Kela/THL 28.3.2024 v5.1.0

V3: Vaihe 7) Mikäli käyttäjällä on farmasian opiskelijan oikeudet, lääketoimitus tallennetaan apteekkijärjestelmään suoraan häntä valvovan käyttäjän tarkastettavaksi, allekirjoitettavaksi ja lähetettäväksi Reseptikeskukseen.

V4: Vaihe 8) Yhteydessä tulostimeen tai tulostimessa itsessään on ongelma. Virhetilanne ei estä toimittamisen jatkumista. Kun ongelma on korjattu, aloitettu tulostus jatkuu tai se voidaan suorittaa uudelleen (apteekkijärjestelmä tallentaa väliaikaisesti tulostamiseen tarvittavat tiedot).

#### 9.7 Käsittelysäännöt

K1: Vaihe 1) Mikäli kyseessä on annosjakelu- tai erityislupavalmisteen toimitus, apteekkijärjestelmä tarkistaa, että käsiteltävä lääkemääräys on vastaavassa varauksessa sitä käsittelevälle apteekille.

K2: Vaihe 4) Mikäli lääkemääräys on osittain toimitettu ja annostus on annettu vapaamuotoisena, lääkemääräykseen liittyvän viimeisimmän toimituksen aukikirjoitettu annostusohje ja käyttötarkoitus voidaan poimia esitäyttöön toimitusta tehtäessä. Muussa tapauksessa toimituksen aukikirjoitetuksi annostusohjeeksi kopioidaan lääkemääräyksen tekstimuotoinen annostusohje ja käyttötarkoitus. Käyttäjälle on kuitenkin aina näytettävä myös lääkemääräyksen uusimman version mukainen annostusohje ja käyttötarkoitus selkeällä visuaalisella tavalla.

K3: Vaihe 5) Käyttäjä voi hakea tarvittaessa Reseptikeskuksesta lisää kyseisen lääkkeen toimittamisessa tarvittavia tietoja sekä suorakorvaamista varten sairausvakuutuskorvausoikeuteen vaikuttavat tiedot.

## 9.8 Tietosisällöt

Lääkkeeen toimituksen tietosisältö on kuvattu [Termeta-asiakirjassa](https://termeta.thl.fi/termeta/document-definitions/list/search) Lääkkeen toimitus.

#### 9.9 Lisätiedot

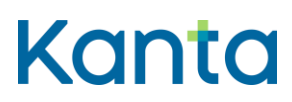

# 10 Korjaa lääketoimitusta

## 10.1 Yleiskuvaus

Tässä käyttötapauksessa kuvataan toiminnallisuus, jossa käyttäjä korjaa apteekin Reseptikeskukseen lähettämän lääketoimituksen tietoja. Korjaaminen tekee uuden version toimitusasiakirjasta.

## 10.2 Käyttäjärooli

Käyttäjä: Proviisori tai farmaseutti tai farmasian opiskelija

Apteekkijärjestelmä (AJ)

Reseptikeskus

## 10.3 Esiehdot

Käyttäjä on suorittanut onnistuneesti käyttötapauksen 3 Tunnista käyttäjä ja tarkista valtuutus.

Käyttäjän käyttäjätunnuksella tulee olla käyttötapauksessa 2 Muuta käyttäjän oikeuksia kuvatut proviisorin tai farmaseutin tai farmasian opiskelijan käyttöoikeudet.

Reseptikeskuksessa on kyseisen apteekin tekemiä lääketoimituksia (apteekki ei voi korjata muiden apteekkien tekemiä lääketoimituksia).

## 10.4 Lopputulos

Apteekki on korjannut Reseptikeskuksessa olevaa lääketoimitusta, ja uudet tiedot ovat valmiit allekirjoitettavaksi ja Reseptikeskukseen lähetettäväksi.

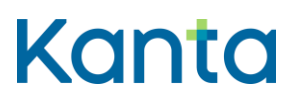

## 10.5 Onnistunut käyttötapaus

1) Käyttäjä valitsee korjattavan, kyseisessä apteekissa suoritetun lääketoimituksen.

Valinnan voi tehdä eri tavoin:

- a) Apteekkijärjestelmään tallennetuista lääketoimituksista, jolloin apteekkijärjestelmä suorittaa käyttötapauksen 8 Hae toimitettava lääkemääräys ja siihen liittyvät toimitustiedot.
- b) Apteekkijärjestelmään Reseptikeskuksesta haettujen lääkityslistan tietojen avulla.
- 2) Apteekkijärjestelmä hakee Reseptikeskuksesta käyttäjän edellä tekemän valinnan mukaisen lääkemääräyksen, johon korjattava lääketoimitus liittyy (käyttötapaus 8 Hae toimitettava lääkemääräys ja siihen liittyvät toimitustiedot). Apteekkijärjestelmä tuottaa tiedon kyselyn syystä ja potilaan suostumuksesta Reseptikeskukseen (Liite 3 Reseptikeskuksen haut – Apteekkijärjestelmät).
- 3) Apteekkijärjestelmä tarkistaa, että lääketoimituksen voi korjata. (V1)
- 4) Käyttäjä korjaa tietoja tarpeen mukaan. (K1)
- 5) Apteekkijärjestelmä tarkistaa, että tiedot ovat lääkkeen toimituksen tietosisällön vaatimusten mukaiset (V2)
- 6) Käyttäjä tallentaa muutokset.
- 7) Apteekkijärjestelmä tallentaa korjatun version apteekkijärjestelmään allekirjoitusta ja Reseptikeskukseen lähettämistä varten. (V3)
- 8) Käyttäjä tulostaa tarvittaessa lääkemääräyksen toimitustiedon apteekkijärjestelmästä ('tarran tulostus'). (V4)
- 9) Apteekkijärjestelmä tekee lokimerkinnän käyttölokiin lääketoimituksen korjaamisesta käyttötapauksen 23 Alikäyttötapaus - Kirjaa käyttöloki mukaisesti

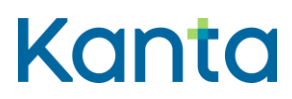

Kela/THL 28.3.2024 v5.1.0

#### 10.6 Poikkeus- ja virhetilanteet

V1: Vaihe 3) Lääketoimitusta ei liitteen Lääkemääräyksen tilat ja niihin kohdistuvat sallitut toimenpiteet mukaan voi korjata. Apteekkijärjestelmä ilmoittaa käyttäjälle, että toimitusta ei voi korjata ja syyn siihen, ja poistaa valinnan kyseisen lääketoimituksen osalta. Mikäli lääkemääräys on toimitusvarattu, varattu, lukittu tai annosjakelussa toisessa apteekissa, ilmoitetaan käyttäjälle tilan asettaneen apteekin tiedot.

V2: Vaihe 5) Tiedot eivät ole lääkkeen toimituksen korjauksen tietosisällön mukaisia. Lääkemääräyksen toimituksen korjausta ei voi tallentaa lähetystä varten ennen kuin sen tiedot on annettu oikein. Käyttäjälle annetaan virheilmoitus ja käyttäjä palautetaan vaiheeseen 1 tai käyttötapaus keskeytetään.

V3: Vaihe 7) Mikäli käyttäjällä on farmasian opiskelijan oikeudet, lääketoimitus tallennetaan apteekkijärjestelmään suoraan häntä valvovan käyttäjän tarkastettavaksi, allekirjoitettavaksi ja lähetettäväksi Reseptikeskukseen.

V4: Vaihe 8) Yhteydessä tulostimeen tai tulostimessa itsessään on ongelma. Käyttötapaus ei keskeydy virheen vuoksi. Kun ongelma on korjattu, tulostus jatkuu tai se voidaan suorittaa uudelleen.

#### 10.7 Käsittelysäännöt

K1: Vaihe 4) Jos korjaukset liittyvät valmisteen tietoihin, tulee valmisteen ajantasaiset tiedot päivittää Lääketietokannasta. Muussa tapauksessa tietoja ei päivitetä Lääketietokannasta.

#### 10.8 Tietosisältö

Lääkkeen toimituksen tietosisältö on kuvattu [Termeta-asiakirjassa](https://termeta.thl.fi/termeta/document-definitions/list/search) Lääkkeen toimitus

#### 10.9 Lisätiedot

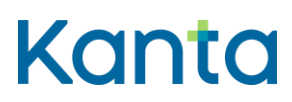

## 11 Mitätöi lääketoimitus

## 11.1 Yleiskuvaus

Tässä käyttötapauksessa kuvataan toiminnallisuus, jossa käyttäjä mitätöi apteekin Reseptikeskukseen tallentaman lääketoimituksen.

#### 11.2 Käyttäjärooli

Käyttäjä: Proviisori tai farmaseutti tai farmasian opiskelija

Apteekkijärjestelmä (AJ)

Reseptikeskus

## 11.3 Esiehdot

Käyttäjä on suorittanut onnistuneesti käyttötapauksen 3 Tunnista käyttäjä ja tarkista valtuutus.

Käyttäjän käyttäjätunnuksella tulee olla käyttötapauksessa 2 Muuta käyttäjän oikeuksia kuvatut proviisorin tai farmaseutin tai farmasian opiskelijan käyttöoikeudet.

Reseptikeskuksessa on kyseisen apteekin tekemiä lääketoimituksia (apteekki ei voi mitätöidä muiden apteekkien tekemiä lääketoimituksia).

## 11.4 Lopputulos

Apteekki on mitätöinyt Reseptikeskuksessa olevan lääketoimituksen ja uudet tiedot ovat valmiit allekirjoitettavaksi ja Reseptikeskukseen lähetettäväksi.

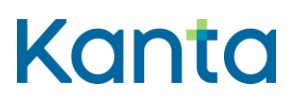

## 11.5 Onnistunut käyttötapaus

1) Käyttäjä valitsee mitätöitävän, kyseisessä apteekissa suoritetun lääketoimituksen.

Valinnan voi tehdä eri tavoin:

- a) Apteekkijärjestelmään tallennetuista lääketoimituksista, jolloin apteekkijärjestelmä suorittaa käyttötapauksen 8 Hae toimitettava lääkemääräys ja siihen liittyvät toimitustiedot
- b) Apteekkijärjestelmään Reseptikeskuksesta haettujen lääkityslistan tietojen avulla.
- 2) Apteekkijärjestelmä hakee Reseptikeskuksesta käyttäjän edellä tekemän valinnan mukaisen lääkemääräyksen, johon mitätöitävä lääketoimitus liittyy (käyttötapaus 8 Hae toimitettava lääkemääräys ja siihen liittyvät toimitustiedot). Apteekkijärjestelmä tuottaa tiedon kyselyn syystä ja potilaan suostumuksesta Reseptikeskukseen (Liite 3 Reseptikeskuksen haut – Apteekkijärjestelmät).
- 3) Apteekkijärjestelmä varmistaa, että lääketoimituksen voi mitätöidä. (V1)
- 4) Apteekkijärjestelmä tarkistaa lääketoimituksen mitätöinnin pakolliset tiedot ja muodollisen oikeellisuuden. (V2)
- 5) Apteekkijärjestelmä tallentaa lääketoimituksen mitätöitävän version apteekkijärjestelmään allekirjoitusta ja Reseptikeskukseen lähettämistä varten. (V3)
- 6) Apteekkijärjestelmä tekee lokimerkinnän käyttölokiin lääketoimituksen mitätöinnistä käyttötapauksen 23 Alikäyttötapaus - Kirjaa käyttöloki mukaisesti

## 11.6 Poikkeus- ja virhetilanteet

V1: Vaihe 3) Apteekkijärjestelmä ilmoittaa käyttäjälle, että toimitusta ei voi mitätöidä ja syyn siihen, ja poistaa valinnan kyseisen toimituksen osalta. Mikäli lääkemääräys on toimitusvarattu, varattu, lukittu tai annosjakelussa toisessa apteekissa, ilmoitetaan käyttäjälle tilan asettaneen apteekin tiedot.

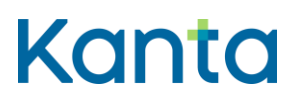

Kela/THL 28.3.2024 v5.1.0

V2: Vaihe 4) Tiedot eivät ole toimituksen mitätöinnin tietosisällön mukaiset. Lääkemääräyksen toimituksen mitätöintiä ei voi tallentaa lähetystä varten ennen kuin sen tiedot on annettu oikein. Käyttäjälle annetaan virheilmoitus ja käyttäjä palautetaan vaiheeseen 1 tai käyttötapaus keskeytetään.

V3: Vaihe 7) Mikäli käyttäjällä on farmasian opiskelijan oikeudet, lääketoimitus tallennetaan apteekkijärjestelmään suoraan häntä valvovan käyttäjän tarkastettavaksi, allekirjoitettavaksi ja lähetettäväksi Reseptikeskukseen.

#### 11.7 Käsittelysäännöt

-

-

## 11.8 Tietoryhmät/tietosisältö

Lääkkeen toimituksen tietosisältö on kuvattu [Termeta-asiakirjassa](https://termeta.thl.fi/termeta/document-definitions/list/search) Lääkkeen toimitus

#### 11.9 Lisätiedot

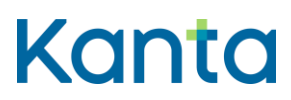

# 12 Tallenna puhelin- tai paperilääkemääräys

## 12.1 Yleiskuvaus

Tässä käyttötapauksessa kuvataan toiminnallisuus, jossa käyttäjä kirjaa potilaan puhelin-, paperi-, tai erityislupavalmisteen lääkemääräyksen tiedot apteekkijärjestelmään. Mikäli lääkemääräyksellä on lopettamismerkintä, se kirjataan käyttötapauksen 15 Lopeta lääke mukaisesti.

Puhelin- tai paperilääkemääräyksen tallentamista ei edellytetä sairaala-apteekeilta.

## 12.2 Käyttäjärooli

Käyttäjä: Proviisori tai farmaseutti tai farmasian opiskelija

Apteekkijärjestelmä (AJ)

Reseptikeskus

#### 12.3 Esiehdot

Käyttäjä on suorittanut onnistuneesti käyttötapauksen 3 Tunnista käyttäjä ja tarkista valtuutus.

Käyttäjän käyttäjätunnuksella tulee olla käyttötapauksessa 2 Muuta käyttäjän oikeuksia kuvatut proviisorin tai farmaseutin tai farmasian opiskelijan oikeudet.

Käyttäjä on antanut potilaan tunnistamiseksi tarvittavat tiedot ja suorittanut onnistuneesti käyttötapauksen 4A Hae ja tarkastele lääkityslistaa. (V1)

#### 12.4 Lopputulos

Käyttäjä on onnistuneesti tallentanut lääkemääräyksen paperi- tai puhelinlääkemääräyksen perusteella. Lääkemääräys on valmis allekirjoitettavaksi ja lähetettäväksi Reseptikeskukseen.

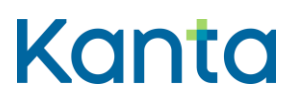

#### 12.5 Onnistunut käyttötapaus

- 1) Jos paperilääkemääräykselle on annettu viivakoodi, luetaan lääkemääräyksen tunnisteet sen avulla ja apteekkijärjestelmä tarkistaa löytyykö kyseisiä tunnisteita Reseptikeskuksesta. (K1, V2, V3)
- 2) Käyttäjä antaa lääkemääräyksen laatineen lääkkeen määrääjän rekisteröintinumeron tai yksilöintitunnuksen. (K2)
- 3) Apteekkijärjestelmä tarkistaa lääkkeen määrääjän tunnuksen oikeellisuuden ja löytyykö lääkkeen määrännyt lääkäri rajoitustietolistalta ja tuo mahdolliset rajoitustiedot apteekkijärjestelmän käyttöön. (V4)
- 4) Käyttäjä syöttää määrättävän valmisteen tiedot (V5, K3, K4)
- 5) Apteekkijärjestelmä tarkistaa ja täydentää lääkkeen tiedot Lääketietokannasta, jos valmisteen laji on 1, 2, 3, 4 tai 9.
- 6) Käyttäjä täyttää lääkemääräykseen muut tarvittavat tiedot sekä tarvittaessa myös lopettamismerkinnän tiedot käyttötapauksen 15 Lopeta lääke mukaisesti.
- 7) Apteekkijärjestelmä tarkistaa lääkemääräyksen pakolliset tiedot ja muodollisen oikeellisuuden sekä tallentaa laaditun lääkemääräyksen allekirjoittamista ja Reseptikeskukseen lähettämistä varten. (V6)
- 8) Apteekkijärjestelmä tekee lokimerkinnän käyttölokiin lääkemääräyksen tallennuksesta käyttötapauksen 23 Alikäyttötapaus – Kirjaa käyttöloki mukaisesti.

## 12.6 Poikkeus- ja virhetilanteet

V1: Esiehto) Jos potilaalla ei ole suomalaista henkilötunnusta, lääkemääräys voidaan silti tallentaa syntymäajalla ja nimellä. Käyttäjä voi laatia henkilötunnuksettomalle potilaalle lääkemääräyksen hakematta potilaan Kanta-lääkityslistaa Reseptikeskuksesta.

V2: Vaihe 1) Jos käytössä olevan lääkkeen tunniste on jo käytössä eri potilaalla, tulee käyttötapaus keskeyttää. Käyttäjälle kerrotaan, että käytössä olevan lääkkeen tunniste on jo käytössä ja pyydetään ottamaan yhteyttä lääkkeen määrääjään uuden lääkemääräyksen luontia varten.

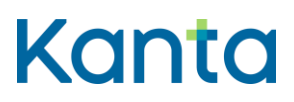

Kela/THL 28.3.2024 v5.1.0

V3: Vaihe 1) Jos lääkemääräyksen tunniste on jo Reseptikeskuksessa, lääke toimitetaan Reseptikeskuksessa olevan lääkemääräyksen perusteella ja paperiresepti tuhotaan (potilastietojärjestelmä on tallentanut lääkemääräyksen Reseptikeskukseen häiriön päätyttyä puskuristaan).

V4: Vaihe 3) Lääkärin rekisteröintinumero tai yksilöintitunnus on virheellinen, eikä lääkäriä voida tunnistaa rekisteröintinumeron tai yksilöintitunnuksen perusteella. Käyttäjä tarkistaa ja korjaa rekisteröintinumeron tai yksilöintitunnuksen. Käyttötapauksessa ei voi edetä ilman tätä tietoa.

V5: Vaihe 4) Jos paperilääkemääräyksen viivakoodista saatu käytössä olevan lääkkeen tunniste löytyy potilaan lääkityslistalta, apteekkijärjestelmä voi täyttää oletustiedot aiemman määräyksen pohjalta. Tällöin käyttäjä tarkistaa, että tiedot vastaavat (paperisella) lääkemääräyksellä olevia ja korjaa tietoja tarvittaessa.

V6: Vaihe 7) Tiedot eivät ole lääkemääräyksen tietosisällön vaatimusten mukaiset. Järjestelmä huomauttaa käyttäjää virheestä, palauttaa vaiheeseen 6 ja ohjaa korjaamaan virheen. Lääkemääräystä ei voi tallentaa lähetystä varten ennen kuin sen tiedot on kirjattu oikein.

#### 12.7 Käsittelysäännöt

K1: Vaihe 1) Jos viivakoodia ei ole (puhelin- ja käsinkirjoitettu määräys), apteekkijärjestelmä luo uudet lääkemääräyksen ja käytössä olevan lääkkeen tunnisteet sekä lääkejatkumon osatunnisteen.

K2: Vaihe 2) Ensisijaisesti käytetään rekisteröintinumeroa, jos lääkkeen määrääjä on sen käyttäjälle ilmoittanut. Jos lääkkeen määrääjän rekisteröintinumero ei ole tiedossa, käyttäjä antaa lääkemääräyksen laatineen lääkkeen määrääjän yksilöintitunnuksen (SV-numero). Järjestelmä hakee yksilöintitunnuksen perusteella lääkkeen määrääjän rekisteröintinumeron Valviran rooli- ja attribuuttipalvelusta sekä tarkistaa lääkkeen määrääjän ammattioikeudet.

K3: Vaihe 4) Apteekkijärjestelmä tarkistaa määrättävän valmisteen perusteella, että lääkkeen määrääjällä on oikeus määrätä kyseistä lääkettä. Jos lääkkeen määrääjän lääkkeenmääräämisoikeutta on Valviran rajoitustietojen mukaan rajoitettu, apteekkijärjestelmä ilmoittaa käyttäjälle rajoituksesta ja, jos rajoitustiedot on kirjattu rakenteisesti tai ne on muuten yksikäsitteisesti tulkittavissa, järjestelmä estää rajoitusta vastaavien lääkkeiden lääkemääräyksen tallentaminen.

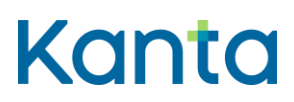

Kela/THL 28.3.2024 v5.1.0

K4: Vaihe 4) jos kyseessä on potilaskohtaisen erityisluvan vaatima valmiste, apteekkijärjestelmä varmistaa käyttäjältä, että erityislupa on myönnetty. Jos käyttäjä vahvistaa erityisluvan olemassaolon, lääkemääräyksen tallentamista voidaan jatkaa eteenpäin (potilaskohtaisen erityislupavalmisteen lääkemääräystä ei voi tallentaa apteekissa ilman erityislupaa).

## 12.8 Tietoryhmät/tietosisällöt

Lääkemääräyksen tietosisältö on kuvattu [Termeta-asiakirjassa](https://termeta.thl.fi/termeta/document-definitions/list/search) Lääkemääräys ja Lopettamismerkinnän tietosisältö asiakirjassa Lääkkeen lopettamismerkintä.

12.9 Lisätiedot

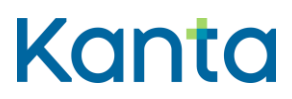

# 13 Korjaa virheellistä lääkemääräystä

## 13.1 Yleiskuvaus

Tässä käyttötapauksessa kuvataan toiminnallisuus, jossa lääkemääräystä toimittava farmaseutti tai proviisori korjaa tai täydentää lääkemääräystä siinä olevan virheen tai puutteen vuoksi. Tässä virheellä tarkoitetaan sitä, että jokin tieto lääkemääräyksessä ei vastaa sitä, mitä on tarkoitettu lääkemääräystä laadittaessa. Korjaaminen tekee uuden version lääkemääräyksestä. Apteekin tallentaman lääkemääräyksen voi korjata samoin kuin muut sähköiset lääkemääräykset.

## 13.2 Käyttäjärooli

Käyttäjä: Proviisori tai farmaseutti tai farmasian opiskelija

Apteekkijärjestelmä (AJ)

Reseptikeskus

## 13.3 Esiehdot

Käyttäjä on suorittanut onnistuneesti käyttötapauksen 3 Tunnista käyttäjä ja tarkista valtuutus.

Käyttäjän käyttäjätunnuksella tulee olla käyttötapauksessa 2 Muuta käyttäjän oikeuksia kuvatut proviisorin tai farmaseutin tai farmasian opiskelijan oikeudet.

Käyttäjä on antanut potilaan tunnistamiseksi tarvittavat tiedot ja suorittanut onnistuneesti käyttötapauksen 4 Hae ja tarkastele lääkityslistaa. (V1, V2)

## 13.4 Lopputulos

Lääkemääräyksestä tallentuu Reseptikeskukseen uusi versio, jossa tiedot ovat oikein.

## 13.5 Onnistunut käyttötapaus

1) Käyttäjä valitsee korjattavaksi virheelliseksi tunnistamansa lääkemääräyksen potilaan lääkityslistalla.

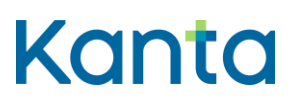

- 2) Apteekkijärjestelmä hakee käyttäjän edellä tekemän valinnan mukaisen mitätöitävän lääkemääräyksen tiedot käyttötapaus 8 Hae toimitettava lääkemääräys ja siihen liittyvät toimitustiedot mukaisesti. Apteekkijärjestelmä tuottaatiedon kyselyn syystä ja suostumuksesta Reseptikeskukseen (Liite 3 Reseptikeskuksen haut – Apteekkijärjestelmät). (V3)
- 3) Apteekkijärjestelmä tarkistaa:
	- a) voiko lääkemääräyksen korjata (V4)
	- b) onko valittu lääkemääräys toimitusvarattu, varattu, erityislupavarattu tai annosjakelun piirissä toisessa apteekissa tai lukittu toisen apteekin toimesta (V5, K1)
- 4) Käyttäjä korjaa virheelliset tiedot lääkemääräykseen ja kirjaa korjauksen syyn.
	- a) Jos lääkemääräys kuuluu käytössä olevan lääkkeen jatkumoon, johon on laadittu lopettamismerkintä, käyttäjän on samalla mahdollista korjata tai täydentää lopettamismerkinnän tietoja (K2)
- 5) Apteekkijärjestelmä tarkistaa lääkemääräyksen korjauksen pakolliset tiedot ja muodollisen oikeellisuuden sekä tallentaa tiedot allekirjoitusta ja Reseptikeskukseen lähettämistä varten. (V6)
- 6) Apteekkijärjestelmä tekee lokimerkinnän käyttölokiin lääkemääräyksen korjauksesta käyttötapauksen 23 Alikäyttötapaus – Kirjaa käyttöloki mukaisesti.

## 13.6 Poikkeus- ja virhetilanteet

V1: Esiehto) Jos potilaalla ei ole suomalaista henkilötunnusta, voidaan korjattava lääkemääräys hakea lääkemääräyksen tunnisteen avulla. Mikäli apteekkijärjestelmällä ei ole käytettävissä lääkemääräyksen tunnisteita, käyttötapaus keskeytyy.

V2: Esiehto) Käyttötapauksessa 4 Hae ja tarkastele lääkityslistaa tai lääkkeen tietoja lääkemääräyksen tunnisteella haettaessa tapahtuu virhe, eikä lääkityslistan uusimpia ajantasaisia tietoja ole käytettävissä korjattavan lääkemääräyksen osalta. Käyttötapaus keskeytyy.

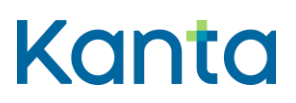

Kela/THL 28.3.2024 v5.1.0

V3: Vaihe 2) Käyttötapauksessa 8 Hae toimitettava lääkemääräys ja siihen liittyvät toimitustiedot tapahtuu virhe. Käyttäjä saa virheilmoituksen suoraan kyseiseltä käyttötapaukselta. Käyttäjä voi hakea korjattavan lääkemääräyksen uudelleen tai keskeyttää käyttötapauksen. Mikäli korjattavaa lääkemääräystä ei pysty tunnistamaan puutteellisten tietojen takia, käsittelijä keskeyttää käyttötapauksen.

V4: Vaihe 3a) Apteekkijärjestelmä havaitsee ettei lääkemääräys ole voimassa ja ilmoittaa sen käyttäjälle. Käyttötapaus keskeytyy.

V5: Vaihe 3b) Apteekkijärjestelmä havaitsee, että lääkemääräys on toimitusvarattu, varattu, erityislupavarattu, lukittu tai annosjakelussa toisessa apteekissa ja ilmoittaa käyttäjälle, ettei lääkemääräystä voi korjata, syyn tähän sekä tilan asettaneen apteekin tiedot. Käyttötapaus keskeytyy.

V6: Vaihe 5) Tiedot eivät ole tietosisällön mukaiset. Lääkemääräyksen korjausta ei voi tallentaa lähetystä varten ennen kuin sen tiedot on annettu oikein. Käyttäjälle annetaan virheilmoitus ja käyttäjä palautetaan vaiheeseen 4 tai käyttötapaus keskeytetään.

#### 13.7 Käsittelysäännöt

K1: Vaihe 3b) Reseptikeskus poistaa sähköisen lääkemääräyksen lukituksen automaattisesti lääkemääräyksen korjauksen yhteydessä (vain lukituksen tehnyt apteekki tai lääkkeen määrääjä voi tehdä korjauksen). Lukitusta ei tällöin ole tarvetta purkaa erillisellä tilanmuutossanomalla.

K2: Vaihe 4a) Käyttäjän on lääkemääräyksen korjaamisen yhteydessä mahdollista mitätöidä lopettamismerkintä tai korjata tai täydentää lopettamismerkinnän tietoja. Lopettamismerkinnän muutos voi kohdistua ainoastaan tulevaisuuteen kohdistuvaan lopettamismerkintään (lopettamismerkinnän tila on voimassa). Toteutunut lopettamismerkintä voidaan kuitenkin mitätöidä.

a) Jos käyttäjä täydentää tai korjaa lopettamismerkinnän tietoja, luodaan uusi lopettamismerkintä korjatuilla tiedoilla. Siirrytään käyttötapaukseen 15 Lopeta lääke kohtaan 3 ja palataan takaisin tähän käyttötapaukseen 15 Lopeta lääke -käyttötapauksen kohdan 6 jälkeen. Uusi lopettamismerkintä lähetetään Reseptikeskukseen lääkemääräyksen korjauksen yhteydessä.

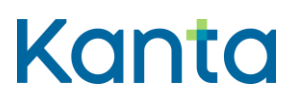

- b) Jos käyttäjä haluaa poistaa lopettamismerkinnän tiedot, lopettamismerkintä mitätöidään: Siirrytään käyttötapaukseen 16 Mitätöi lopettamismerkintä kohtaan 4 ja palataan takaisin tähän käyttötapaukseen 16 Mitätöi lopettamismerkintä -käyttötapauksen kohdan 7 jälkeen. Mitätöintisanoma lähetetään Reseptikeskukseen lääkemääräyksen korjauksen yhteydessä.
- c) Jos käyttäjä valitsee, että lopettamismerkintä säilytetään sellaisenaan, ei lopettamismerkintään tarvita muutoksia. Lääkejatkumossa olemassa oleva uusin lopettamismerkintä säilyy voimassa, ilman muutoksia.

#### 13.8 Tietoryhmät/tietosisällöt

Lääkemääräyksen tietosisältö on kuvattu [Termeta-asiakirjassa](https://termeta.thl.fi/termeta/document-definitions/list/search) Lääkemääräys ja Lopettamismerkinnän tietosisältö asiakirjassa Lääkkeen lopettamismerkintä.

#### 13.9 Lisätiedot

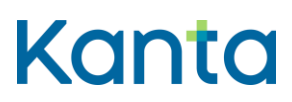

# 14 Mitätöi lääkemääräys

## 14.1 Yleiskuvaus

Tässä käyttötapauksessa kuvataan toiminnallisuus, jossa käyttäjä mitätöi yhden tai useamman Reseptikeskukseen tallennetun lääkemääräyksen. Lääkemääräyksen tallentanut apteekki voi tarvittaessa tehdä lääkemääräyksen mitätöinnin teknisestä syystä tai potilaan antamien virheellisten tietojen tai pakottamisen vuoksi. Lääkkeen lopettaminen korvaa lääkemääräyksen mitätöinnin hoidollisella syyllä, mutta lääkemääräyksen mitätöinnin voi tehdä hoidollisella syyllä kun lääkemääräyksessä ei ole käytössä olevan lääkkeen tunnistetta ja lääkejatkumon osatunnistetta. Apteekin tallentamat lääkemääräykset voi mitätöidä samoin kuin muut sähköiset lääkemääräykset.

## 14.2 Käyttäjärooli

Käyttäjä: Proviisori tai farmaseutti tai farmasian opiskelija

Apteekkijärjestelmä (AJ)

Reseptikeskus

#### 14.3 Esiehdot

Käyttäjä on suorittanut onnistuneesti käyttötapauksen 3 Tunnista käyttäjä ja tarkista valtuutus.

Käyttäjän käyttäjätunnuksella tulee olla käyttötapauksessa 2 Muuta käyttäjän oikeuksia kuvatut proviisorin tai farmaseutin tai farmasian opiskelijan oikeudet.

Käyttäjä on antanut potilaan tunnistamiseksi tarvittavat tiedot ja suorittanut onnistuneesti käyttötapauksen 4 Hae ja tarkastele lääkityslistaa. (V1, V2)

#### 14.4 Lopputulos

Käyttäjä on mitätöinyt lääkemääräyksen onnistuneesti. Lääkemääräyksen mitätöinti kumoaa lääkejatkumon uusimman voimassaolevan lääkemääräyksen ja lääkejatkumossa aiempi (mitätöimätön) lääkemääräys palaa lääkejatkumon voimassa olevaksi asiakirjaksi. Jos mitätöitävä lääkemääräys on lääkejatkumon ainoa määräys, se näkyy päättyneissä lääkkeissä mitätöitynä. Henkilötunnuksettomilla ei muodostu lääkejatkumoa, joten

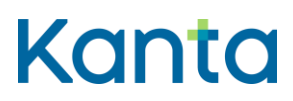

lääkemääräyksen mitätöinti ei palauta mitään voimaan. Potilaan aiheuttaman syyn vuoksi mitätöidyt lääkemääräykset ovat nähtävissä lääkkeen historiatiedoissa. Teknisellä syyllä (lääkemääräys laadittu väärälle henkilölle) mitätöity lääkemääräys ei ole nähtävissä lääkkeen historiatiedoissa.

## 14.5 Onnistunut käyttötapaus

- 1) Käyttäjä valitsee mitätöitävät lääkemääräykset (yksi tai useampi) ja mitätöinnin tyypin potilaan lääkityslistalta.
- 2) Apteekkijärjestelmä hakee käyttäjän edellä tekemän valinnan mukaisen mitätöitävän lääkemääräyksen tiedot Reseptikeskuksesta (käyttötapaus 8 Hae toimitettava lääkemääräys ja siihen liittyvät toimitustiedot). Apteekkijärjestelmä välittää tiedon kyselyn syystä ja suostumuksesta Reseptikeskukseen. (V3)
- 3) Apteekkijärjestelmä tarkistaa,
	- a) voiko lääkemääräykset mitätöidä (K1, V4)
	- b) onko valitut lääkemääräykset toimitusvarattuja, varattuja, erityislupavarattuja tai annosjakelun piirissä toisessa apteekissa tai lukittuja toisen apteekin toimesta (K2, V5)
- 4) Käyttäjä antaa mitätöinnin perustelut.
- 5) Apteekkijärjestelmä tarkistaa liittyykö mitätöinnin kohteena olevan lääkemääräyksen jatkumoon lopettamismerkintää. (K3, K4)
- 6) Apteekkijärjestelmä tarkistaa lääkemääräyksen mitätöinnin pakolliset tiedot ja muodollisen oikeellisuuden sekä tallentaa tiedot allekirjoitusta ja Reseptikeskukseen lähettämistä varten. Mikäli käyttäjällä on vain farmasian opiskelijan oikeudet, lähetettävät tiedot tallennetaan suoraan häntä valvovan käyttäjän lähetettäväksi. (V6)
- 7) Apteekkijärjestelmä tekee lokimerkinnän käyttölokiin potilaan lääkemääräyksen mitätöinnistä käyttötapauksen 23 Alikäyttötapaus – Kirjaa käyttöloki, mukaisesti.

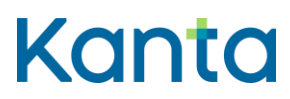

Kela/THL 28.3.2024 v5.1.0

#### 14.6 Poikkeus- ja virhetilanteet

V1: Esiehto) Jos potilaalla ei ole virallista henkilötunnusta, voidaan mitätöitävät lääkemääräykset hakea lääkemääräyksen tunnisteen avulla. Mikäli apteekkijärjestelmällä ei ole käytettävissä lääkemääräyksen tunnisteita, käyttötapaus keskeytyy.

V2: Esiehto) Käyttötapauksessa 4 Hae ja tarkastele lääkityslistaa tai lääkkeen tietoja lääkemääräyksen tunnisteella haettaessa tapahtuu virhe, eikä lääkityslistan uusimpia ajantasaisia tietoja ole käytettävissä korjattavan lääkemääräyksen osalta. Käyttötapaus keskeytyy.

V3: Vaihe 2) Käyttötapauksessa 8 Hae toimitettava lääkemääräys ja siihen liittyvät toimitustiedot tapahtuu virhe. Käyttäjä saa virheilmoituksen suoraan kyseiseltä käyttötapaukselta. Käyttäjä voi hakea mitätöitävät lääkemääräykset uudelleen tai keskeyttää käyttötapauksen. Mikäli mitätöitävää lääkemääräystä ei pysty tunnistamaan puutteellisten tietojen takia, käsittelijä keskeyttää käyttötapauksen.

V4: Vaihe 3a) Apteekkijärjestelmä havaitsee, ettei kaikkia käyttäjän valitsemia lääkemääräyksiä voi mitätöidä. Apteekkijärjestelmä ilmoittaa asiasta käyttäjälle ja poistaa valinnan kyseisten lääkemääräyksien kohdalta. Käyttötapaus jatkuu jäljelle jääneiden lääkemääräysten osalta. Mikäli kaikki käyttäjän valitsemat lääkemääräykset ovat mitätöintikelvottomia, palautetaan käyttäjä edelliseen vaiheeseen.

V5: Vaihe 3b) Apteekkijärjestelmä havaitsee, että mitätöitävien lääkemääräysten joukossa on toimitusvarattuja, varattuja tai erityislupavarattuja tai toisessa apteekissa lukittuja tai annosjakelussa olevia lääkemääräyksiä. Apteekkijärjestelmä ilmoittaa käyttäjälle, ettei kyseisiä lääkemääräyksiä voi mitätöidä, syyn tähän sekä tilan asettaneen apteekin tiedot, ja poistaa valinnan kyseisten lääkemääräyksien kohdalta. Käyttötapaus jatkuu jäljelle jääneiden lääkemääräysten osalta. Mikäli mitään käyttäjän valitsemaa lääkemääräystä ei voi mitätöidä, palautetaan käyttäjä edelliseen vaiheeseen.

V6: Vaihe 5) Tiedot eivät ole sähköisen lääkemääräyksen tietosisällön vaatimusten mukaiset. Lääkemääräyksen mitätöintiä ei voi tallentaa lähetystä varten ennen kuin sen tiedot on annettu oikein. Käyttäjälle annetaan virheilmoitus ja käyttäjä palautetaan vaiheeseen 4 tai käyttötapaus keskeytetään.

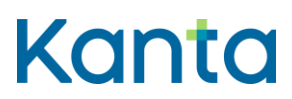

Kela/THL 28.3.2024 v5.1.0

#### 14.7 Käsittelysäännöt

K1: Vaihe 3a) Mitätöintimahdollisuuden tarkistamiseen liittyvät ehdot on kuvattu liitedokumentissa Lääkemääräyksen tilat ja sallitut toimenpiteet. Lisäksi:

a) Hoidollinen syy on mitätöinnin tyyppinä sallittu vain, jos mitätöitävässä lääkemääräyksessä ei ole käytössä olevan lääkkeen ja osajatkumon tunnisteita

K2: Vaihe 3b) Reseptikeskus poistaa sähköisen lääkemääräyksen lukituksen automaattisesti lääkemääräyksen mitätöinnin yhteydessä (vain lukituksen tehnyt apteekki tai lääkkeen määrääjä voi tehdä mitätöinnin). Lukitusta ei tällöin ole tarvetta purkaa erillisellä tilanmuutossanomalla.

K3: Vaihe 5) Jos lääkejatkumoon, johon mitätöitävä lääkemääräys kuuluu, liittyy myös lopettamismerkintä ja mitätöinnin syy on tekninen (lääkemääräys on virheellinen tai se on tehty väärälle potilaalle), apteekkijärjestelmä kysyy käyttäjältä, mitätöidäänkö myös lääkejatkumon lopettamismerkintä.

- a) Jos käyttäjä valitsee lopettamismerkinnän mitätöinnin, siirrytään käyttötapaukseen 16 Mitätöi lopettamismerkintä kohtaan 4 ja palataan takaisin tähän käyttötapaukseen 16 Mitätöi lopettamismerkintä -käyttötapauksen kohdan 7 jälkeen.
- b) Jos käyttäjä valitsee, että lopettamismerkintä säilytetään, jatkumossa olemassa oleva uusin lopettamismerkintä säilyy voimassa, ilman muutoksia. Samassa yhteydessä ei luoda uutta lopettamismerkintää.

K4: Vaihe 5) Jos lääkemäääryksen mitätöinnin syy on potilaan antamat virheelliset tiedot tai pakottaminen, apteekkijärjestelmä kysyy käyttäjältä, poistetaanko samassa yhteydessä myös lääkejatkumon lopettamismerkintä.

- a) Jos käyttäjä valitsee lopettamismerkinnän poistamisen, Reseptikeskus muuttaa lääkemääräyksen mitätöinnin tallennuksen yhteydessä mitätöitävän lopettamismerkinnän tilaksi päättynyt. Lopettamismerkinnän tiedot palautuvat lääkkeen historiahaussa.
- b) Jos käyttäjä valitsee, että lopettamismerkintä säilytetään, apteekkijärjestelmä luo uuden lopettamismerkinnän kopioimalla edellisen lopettamismerkinnän tiedot

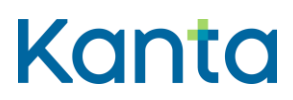

Kela/THL 28.3.2024 v5.1.0

uudelle lopettamismerkinnälle. Apteekkijärjestelmä tallentaa uuden lopettamismerkinnän tiedot heti lääkemääräyksen mitätöinnin tallennuksen jälkeen Reseptikeskukseen.

## 14.8 Tietoryhmät/tietosisällöt

Lääkemääräyksen tietosisältö on kuvattu [Termeta-asiakirjassa](https://termeta.thl.fi/termeta/document-definitions/list/search) Lääkemääräys ja Lopettamismerkinnän tietosisältö asiakirjassa Lääkkeen lopettamismerkintä.

#### 14.9 Lisätiedot

# Kanta

**Lääkityslista vaatimusmäärittely (apteekkijärjestelmä)** Käyttötapaukset

Kela/THL 28.3.2024 v5.1.0

# 15 Lopeta lääke

#### 15.1 Yleiskuvaus

Tässä käyttötapauksessa kuvataan toiminnallisuus, jossa käyttäjä antaa lääkkeen lopettamiseen liittyvät tiedot lääkkeen määrääjän ohjeistuksen mukaisesti. Käyttäjä voi lopettaa asiakkaan lääkityslistalla olevan lääkkeen välittömästi\* tai käyttäjä voi lopettamiseen liittyvissä tiedoissa määrittää lääkkeen lopettamisajankohdan.

\* Lopetusajankohdan tiedot päivittyvät lääkityslistalle välittömästi, mutta lääke näkyy lääkityslistalla käytössä olevana lääkkeenä (lopetustietojen kera) lopetuspäivän ajan.

Käyttäjä voi myös antaa lääkkeen lopettamiseen liittyvät tiedot tallentaessaan paperi- tai puhelinlääkemääräystä (12 Tallenna puhelin tai paperilääkemääräys). Lääkkeen lopettamiseen liittyvät tiedot kirjataan lopettamismerkintään. Lopettamismerkintä on lääkejatkumokohtainen.

Lääkkeen lopettaminen korvaa lääkemääräyksen mitätöinnin hoidollisella syyllä.

Aiemmin kirjattua lopettamismerkintää voi muuttaa tekemällä uuden lopettamismerkinnän (tämän käyttötapauksen mukaisesti). Uusi lopettamismerkintä korvaa silloin vanhan lopettamismerkinnän. Virheellisesti kirjattu lopettamismerkintä voidaan poistaa mitätöimällä lopettamismerkintä (käyttötapauksen 14 Mitätöi lopettamismerkintä mukaisesti).

Lääkkeen lopettaminen korvaa lääkemääräyksen mitätöinnin hoidollisella syyllä. Lopettamismerkinnä voi apteekissa tehdä vain lääkkeen määrääjän määräyksestä. Ennen 1.10.2027 laadittuihin ilmeisen tarpeettomiin lääkemääräyksiin voi lopettamismerkinnän tehdä myös ilman lääkkeen määrääjän määräystä yhteisymmärryksessä potilaan kanssa.

#### 15.2 Käyttäjärooli

Käyttäjä: Proviisori tai farmaseutti tai farmasian opiskelija

Apteekkijärjestelmä (AJ)

Reseptikeskus

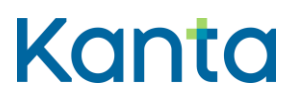

58 (83)

Kela/THL 28.3.2024 v5.1.0

## 15.3 Esiehdot

Käyttäjä on suorittanut onnistuneesti käyttötapauksen 3 Tunnista käyttäjä ja tarkista valtuutus.

Käyttäjän käyttäjätunnuksella tulee olla käyttötapauksessa 2 Muuta käyttäjän oikeuksia kuvatut proviisorin tai farmaseutin oikeudet.

Käyttäjä on antanut asiakkaan tunnistamiseksi tarvittavat tiedot ja suorittanut onnistuneesti käyttötapauksen 4 Hae ja tarkastele lääkityslistaa. (V1, V2)

## 15.4 Lopputulos

Lääkkeen lopettamismerkintä on tallentunut onnistuneesti ja ja lääkkeen lopetuspäivämäärä (ja aika, jos se on kirjattu) näkyy lääkityslistalla. Lääke poistuu käytössä olevista lääkkeistä lopetuspäivää seuraavan yönä Reseptikeskuksen eräajossa, minkä jälkeen se näkyy lopetetuissa lääkkeissä. Lääkettä ei voi lopettamispäivämäärän jälkeen enää toimittaa apteekissa.

## 15.5 Onnistunut käyttötapaus

- 1) Käyttäjä valitsee lääkityslistalta lopetettavat lääkkeet. (K1)
- 2) Apteekkijärjestelmä tarkistaa:
	- a) voiko valitut lääkkeet lopettaa (V3)
	- b) onko lopetettava lääkemääräys lukittu, varattu, toimitusvarattu, erityislupavarattu tai annosjakelumerkitty (V4)
	- c) onko lopetettava lääkemääräys laadittu ulkomailla tapahtuvaa lääkkeen ostoa varten. (V5)
- 3) Käyttäjä kirjaa lopettamismerkinnän tiedot.
- 4) Apteekkijärjestelmä tarkistaa lääkkeen lopettamismerkintään tarvittavat pakolliset tiedot sekä muodollisen oikeellisuuden, ja tallentaa lääkkeen lopettamismerkinnän allekirjoittamista ja Reseptikeskukseen lähettämistä varten. (V6, K2)

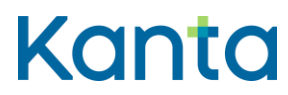

5) Apteekkijärjestelmä tekee lokimerkinnän käyttölokiin lääkkeen lopettamisesta käyttötapauksen 23 Alikäyttötapaus – Kirjaa käyttöloki mukaisesti.

#### 15.6 Poikkeus- ja virhetilanteet

V1: Esiehto) Apteekkijärjestelmä ei saa yhteyttä Reseptikeskukseen ja Kanta-lääkityslistan tietoja ei saada noudettua apteekkijärjestelmään. Käyttäjän ei ole mahdollista lopettaa lääkkeitä ilman yhteyttä Reseptikeskukseen ja apteekkijärjestelmä ilmoittaa ongelmasta käyttäjälle.

V2: Esiehto) Jos asiakkaalla ei ole suomalaista henkilötunnusta, hänen Kantalääkityslistaansa ei voida hakea. Käyttäjä voi lopettaa henkilötunnuksettoman potilaan lääkkeet lopettamalla erikseen jokaisen potilaalle laaditun lääkemääräyksen laatimalla niihin lopettamismerkinnät. Käyttäjän tulee lopettamista varten hakea lääkemääräykset Reseptikeskuksesta käytössä olevan lääkkeen tunnisteilla.

V3: Vaihe 2a) Tarkistus osoittaa, ettei kaikkia käyttäjän valitsemia lääkkeitä voi lopettaa. Apteekkijärjestelmä ilmoittaa, mitä lääkeitä ei voi lopettaa ja estää niiden lopetuksen. Käyttötapaus jatkuu jäljelle jääneiden lääkkeiden osalta. Mikäli mitään lääkkeitä ei voi lopettaa, palautetaan käyttäjä vaiheeseen 1.

V4: Vaihe 2b) Tarkistus osoittaa, että lopetettavien lääkkeiden joukossa lääkkeitä, joiden jatkumon voimassaolevaan lääkemääräykseen kohdistuu lukitus, toimitusvaraus, varaus, erityislupavaraus tai annosjakelumerkintä. Apteekkijärjestelmä ilmoittaa käyttäjälle, ettei kyseisiä lääkemääräyksiä voi lopettaa, syyn tähän sekä tilan asettaneen apteekin tiedot, ja poistaa valinnan kyseisten lääkemääräyksien kohdalta. Käyttötapaus jatkuu jäljelle jääneiden lääkemääräysten osalta. Mikäli mitään käyttäjän valitsemaa lääkettä ei voi lopettaa, palautetaan käyttäjä edelliseen vaiheeseen.

V5: Vaihe 2c) Apteekkijärjestelmä havaitsee, että lopetettavan lääkkeen lääkemääräys on laadittu ulkomailla tapahtuvaa ostoa varten. Potilastietojärjestelmä ilmoittaa käyttäjälle, että kyseessä on paperille tulostettu ulkomaan resepti ja kehottaa ilmoittamaan potilaalle, että tulostettu lääkemääräys tulee hävittää.

V5: Vaihe 4) Tiedot eivät ole lopettamismerkinnän tietosisällön tai vaatimusten mukaiset. Lääkkeen lopettamista ei voi tallentaa lähetystä varten ennen kuin sen tiedot on annettu oikein. Käyttäjälle annetaan virheilmoitus ja käyttäjä palautetaan vaiheeseen 3 tai käyttötapaus keskeytetään.

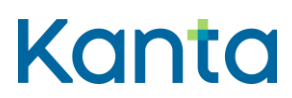

## 15.7 Käsittelysäännöt

K1: Vaihe 1) Käytössä olevan lääkkeen jokainen erillinen lääkejatkumo tulee lopettaa erikseen.

K2: Vaihe 4) Mikäli käyttäjällä on farmasian opiskelijan oikeudet, lääketoimitus tallennetaan apteekkijärjestelmään suoraan häntä valvovan käyttäjän tarkastettavaksi, allekirjoitettavaksi ja lähetettäväksi Reseptikeskukseen.

## 15.8 Tietoryhmät/tietosisällöt

Lääkkeen Lopettamismerkinnän tietosisältö on kuvattu [Termeta-asiakirjassa](https://termeta.thl.fi/termeta/document-definitions/list/search) Lääkkeen lopettamismerkintä.

## 15.9 Lisätiedot

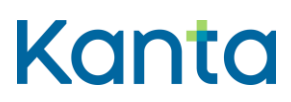

61 (83)

Kela/THL 28.3.2024 v5.1.0

# 16 Mitätöi lopettamismerkintä

## 16.1 Yleiskuvaus

Tässä käyttötapauksessa kuvataan toiminnallisuus, jossa käyttäjä mitätöi lääkkeen jatkumon lopettamismerkinnän, mutta lääkkeen jatkumon uusinta lääkemääräystä ei mitätöidä. Lopettamismerkintä voidaan tässä tapauksessa mitätöidä vain teknisellä syyllä. Jos lääke oli jo lopetettu, sen uusin lääkemääräys palaa voimassa olevaksi (tai vanhentuneeksi, jos voimassaoloaika on jo päättynyt).

Käyttäjä voi myös mitätöidä lopettamismerkinnän lääkemääräyksen mitätöinnin yhteydessä, kun sekä lääkemääräys että lopettamismerkintä mitätöidään teknisellä syyllä. Tämä tapahtumankulku kuvataan käyttötapauksessa 14 Mitätöi lääkemääräys.

## 16.2 Käyttäjärooli

Käyttäjä: Proviisori tai farmaseutti tai farmasian opiskelija

Apteekkijärjestelmä (AJ)

Reseptikeskus

## 16.3 Esiehdot

Käyttäjä on suorittanut onnistuneesti käyttötapauksen 3 Tunnista käyttäjä ja tarkista valtuutus.

Käyttäjän käyttäjätunnuksella tulee olla käyttötapauksessa 2 Muuta käyttäjän oikeuksia kuvatut proviisorin tai farmaseutin tai farmasian opiskelijan oikeudet.

Käyttäjä on antanut potilaan tunnistamiseksi tarvittavat tiedot ja suorittanut onnistuneesti käyttötapauksen 4 Hae ja tarkastele lääkityslistaa. (V1, V2)

#### 16.4 Lopputulos

Käyttäjä on mitätöinyt lopettamismerkinnän onnistuneesti. Mitätöinnin syy on tekninen syy. Mitätöinti muuttaa lopettamismerkinnän tilaksi Mitätöity ja mitätöidyt lopettamismerkinnät eivät palaudu missään Reseptikeskuksen hauissa. Jos lääke oli jo lopetettu, sen uusin

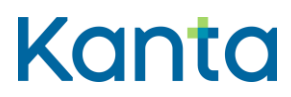

lääkemääräys palaa voimassa olevaksi (tai vanhentuneeksi, jos voimassaoloaika on jo päättynyt).

#### 16.5 Onnistunut käyttötapaus

- 1) Käyttäjä valitsee potilaan lääkityslistalta niiden lääkkeiden jatkumot, joiden lopettamismerkinnät hän haluaa mitätöidä.
- 2) Apteekkijärjestelmä näyttää käyttäjälle mitätöitävien lopettamismerkintöjen sekä kyseisten lääkkeen jatkumoiden uusimpien lääkemääräysten tiedot. (K1)
- 3) Apteekkijärjestelmä tarkistaa, voiko lopettamismerkinnän mitätöidä (V3, V4, V5)
- 4) Apteekkijärjestelmä tarkistaa lopettamismerkinnän mitätöinnin pakolliset tiedot ja muodollisen oikeellisuuden sekä tallentaa tiedot allekirjoitusta ja Reseptikeskukseen lähettämistä varten. (K2, V6)
- 5) Apteekkijärjestelmä tekee lokimerkinnän käyttölokiin käyttötapauksen 23 Alikäyttötapaus – Kirjaa käyttöloki mukaisesti.

#### 16.6 Poikkeus- ja virhetilanteet

V1: Esiehto) Jos potilaalla ei ole suomalaista henkilötunnusta, voidaan mitätöitävät lopettamismerkinnät sekä niihin liittyvät lääkemääräykset hakea lääkemääräyksen tunnisteen avulla. Mikäli apteekkijärjestelmällä ei ole käytettävissä lääkemääräyksen tunnisteita, käyttötapaus keskeytyy.

V2: Esiehto) Hae ja tarkastele lääkityslistaa -käyttötapauksessa tapahtuu virhe eikä Kantalääkityslistan uusimpia ajantasaisia tietoja ole käytettävissä mitätöitävien lopettamismerkintöjen osalta. Käyttötapaus keskeytyy.

V3: Vaihe 4) Apteekkijärjestelmä havaitsee, ettei kaikkia käyttäjän valitsemia lopettamismerkintöjä voi mitätöidä. Apteekkijärjestelmä ilmoittaa asiasta käyttäjälle ja käyttötapaus jatkuu jäljelle jääneiden lääkemääräysten osalta. Mikäli mitään käyttäjän valitsemaa lopettamismerkintää ei voi mitätöidä, palautetaan käyttäjä edelliseen vaiheeseen.

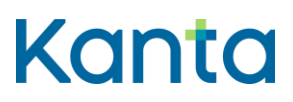

Kela/THL 28.3.2024 v5.1.0

V4: Vaihe 4) Jos lopettamismerkinnän tila on päättynyt, lopettamismerkintää ei voi mitätöidä. Järjestelmä huomauttaa käyttäjää virheestä. Käyttötapaus voi jatkua niiden lopettamismerkintöjen osalta, jotka on mahdollista mitätöidä.

V5: Vaihe 4) Apteekkijärjestelmä havaitsee, että jotkut mitätöitävät lopettamismerkinnät, liittyvät lääkejatkumoihin, joiden uusin mitätöimätön lääkemääräys on lukittu, varattu, varattu toimitettavaksi, erityislupavarattu tai annosjakelussa. Apteekkijärjestelmä estää lopettamismerkinnän mitätöinnin ja näyttää lääkemääräyksen lukinneen tai varanneen apteekin tiedot.

V6: Vaihe 6) Tiedot eivät ole lopettamismerkinnän mitätöinnin tietosisällön vaatimusten mukaiset. Lopettamismerkinnän mitätöintiä ei voi tallentaa lähetystä varten ennen kuin sen tiedot on annettu oikein. Käyttäjälle annetaan virheilmoitus ja käyttäjä palautetaan vaiheeseen 3 tai käyttötapaus keskeytetään.

#### 16.7 Käsittelysäännöt

K1: Vaihe 2) Jos käyttäjä mitätöi lopettamismerkintöjen lisäksi lääkemääräyksiä, mitätöinti toteutetaan 14 Mitätöi lääkemääräys käyttötapauksen tapahtumankulun mukaisesti

K2: Vaihe 5) Apteekkijärjestelmä kopioi mitätöitävän lopettamismerkinnän tiedot mitätöintisanomalle, joka lähetetään Reseptikeskukseen.

#### 16.8 Tietoryhmät/tietosisällöt

Lääkkeen lopettamismerkinnän tietosisältö on kuvattu [Termeta-asiakirjassa](https://termeta.thl.fi/termeta/document-definitions/list/search) Lääkkeen lopettamismerkintä.

#### 16.9 Lisätiedot

-

# 17 Päivitä lääkemääräyksen tilatietoja

#### 17.1 Yleiskuvaus

Tässä käyttötapauksessa kuvataan toiminnallisuus, jossa käyttäjä asettaa lääkemääräyksen johonkin kolmesta varaustilasta (varattu, annosjakelussa, erityislupavarattu) tai lukitustilaan. Tilojen selitykset on kuvattu liitteessä Lääkemääräyksen sallitut päällekkäiset tilat. Liitteessä

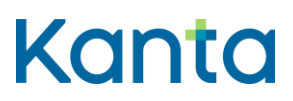

Lääkemääräyksen tilat ja niihin kohdistuvat sallitut toimenpiteet on kuvattu eri tilojen alaisille lääkemääräyksille sallitut toimenpiteet.

Erityislupavarauksen osalta on huomattavaa, että se tehdään samassa yhteydessä, kun apteekki käynnistää erityisluvan hakuprosessin Fimean kanssa. Erityislupavarauksen saa tehdä vain potilaskohtaisen erityislupavalmisteen lääkemääräykseen (valmisteen laji = 11).

Reseptikeskus asettaa lääkemääräyksen toimitusvaraustilaan, kun sen asiakirja on haettu Reseptikeskuksesta (apteekki ei tee toimitusvarausta tämän käyttötapauksen kautta). Jos Reseptikeskuksesta haetun lääkemääräyksen käsittely keskeytetään apteekissa ilman, että siihen kohdistetaan mitään toimenpiteitä, jotka purkavat toimitusvarauksen, tulee apteekkijärjestelmän purkaa toimitusvaraus tämän käyttötapauksen kautta.

## 17.2 Käyttäjärooli

Käyttäjä: Proviisori tai farmaseutti tai farmasian opiskelija

Apteekkijärjestelmä (AJ)

Reseptikeskus

## 17.3 Esiehdot

Käyttäjä on suorittanut onnistuneesti käyttötapauksen 3 Tunnista käyttäjä ja tarkista valtuutus.

Käyttäjällä tulee olla käyttötapauksessa 2 Muuta käyttäjän oikeuksia kuvatut proviisorin tai farmaseutin tai farmasian opiskelijan käyttöoikeudet.

Käyttäjä on antanut potilaan tunnistamiseksi tarvittavat tiedot ja suorittanut onnistuneesti käyttötapauksen 4 Hae ja tarkastele lääkityslistaa. (K1)

## 17.4 Lopputulos

Sähköisen lääkemääräyksen tila on päivitetty Reseptikeskukseen.

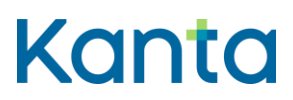

## 17.5 Onnistunut käyttötapaus

- 1) Käyttäjä valitsee asiakkaan lääkityslistalta sähköiset lääkemääräykset, joiden tilaa hän haluaa muuttaa. Käyttäjä voi myös tarvittaessa hakea lääkemääräyksistä lisätietoa Reseptikeskuksesta (käyttötapaus 8 Hae toimitettava lääkemääräys ja siihen kohdistuvat toimitustiedot).
- 2) Apteekkijärjestelmä tarkistaa liitteen 1 Lääkemääräyksen tilat ja niihin kohdistuvat sallitut toimenpiteet mukaisesti, että valinta voidaansuorittaa . (V1)
- 3) Käyttäjä kirjaa lääkemääräykselle halutun tilan ja antaa lisätietoina tarvittavat selvitykset. (K2)
- 4) Apteekkijärjestelmä tarkistaa, että uusi tilan muutos on liitteen 1 Lääkemääräyksen tilat ja niihin kohdistuvat sallitut toimenpiteet mukaisesti sallittu. (V2)
- 5) Apteekkijärjestelmä lähettää tilanmuutossanoman Reseptikeskukseen ja ilmoittaa käyttäjälle tilan muutoksen onnistumisesta. (V3)
- 6) Apteekkijärjestelmä tekee lokimerkinnän käyttölokiin lääkkeen lopettamisesta käyttötapauksen 23 Alikäyttötapaus – Kirjaa käyttöloki mukaisesti.

## 17.6 Poikkeus- ja virhetilanteet

V1: Vaihe 2) Tarkistus osoittaa, että jotkin lääkemääräyksistä on tilassa, joka estää tilamuutosten tekemisen. Apteekkijärjestelmä ilmoittaa käyttäjälle, ettei lääkemääräyksen tilatietoa voi päivittää ja syyn siihen, ja poistaa valinnan kyseisten lääkemääräyksien kohdalta. Käyttäjälle näytetään toimitusvarauksen, varauksen, erityislupavarauksen, annosjakelun tai lukituksen asettaneen apteekin tiedot.

V2: Vaihe 4) Tarkistus osoittaa, että jokin kirjattu tila ei ole sallittu. Apteekkijärjestelmä ilmoittaa käyttäjälle, ettei lääkemääräyksen tilatietoa voi päivittää ja poistaa tilamuutoksen kyseisen lääkemääräyksen kohdalta.

V3: Vaihe 5) Tietojen päivittäminen Reseptikeskuksessa epäonnistuu. Epäonnistumisen syy ilmoitetaan käyttäjälle.

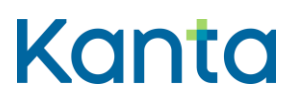

**Lääkityslista vaatimusmäärittely (apteekkijärjestelmä)** Käyttötapaukset

#### 17.7 Käsittelysäännöt

K1: Esiehto) Eri varaukset voidaan tehdä myös hakemalla lääkemääräys käsiteltäväksi suoraan lääkemääräyksen tunnisteella. Erityislupavarauksen tekemisessä on huomioitava, että apteekin tulee tallentaa erityislupalääkemääräys Reseptikeskukseen ennen sen asettamista erityislupavaraukseen.

K2: Vaihe 3) Käyttäjän toimenpiteitä vaaditaan aina, kun lääkemääräys asetetaan varatuksi tai lukitaan. Käyttäjä voi purkaa toimitusvarauksen, varauksen, erityislupavarauksen, annosjakeluvarauksen tai lukituksen tämän käyttötapauksen kautta tai niiden purku voi tapahtua automaattisesti toiseen toimintoon liittyen (ks. liite 4 Automaattiset lääkemääräyksen tilanmuutokset).

Jos lääkemääräyksen tiedot on haettu Reseptikeskuksesta apteekkijärjestelmään haulla toimitettavaksi, mutta tietojen käsittely keskeytetään, apteekkijärjestelmän on purettava toimitusvaraus tilanmuutossanomalla, jonka apteekkijärjestelmä muodostaa automaattisesti, eikä käyttäjä erikseen valitse lääkemääräystä, jolle tilanmuutos tehdään.

#### 17.8 Tietoryhmät/tietosisällöt

Lääkemääräyksen lukituksen ja varausten ja niiden purkujen tietosisältö on kuvattu [Termeta](https://termeta.thl.fi/termeta/document-definitions/list/search)[asiakirjassa](https://termeta.thl.fi/termeta/document-definitions/list/search) Lääkemääräyksen lukitus ja varaukset.

## 17.9 Lisätiedot

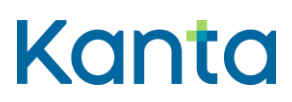

Kela/THL 28.3.2024 v5.1.0

## 18 Allekirjoita ja lähetä

## 18.1 Yleiskuvaus

Tässä käyttötapauksessa kuvataan toiminnallisuus, jossa käyttäjä allekirjoittaa ja lähettää toimitusasiakirjat tai lääkemääräykset Reseptikeskukseen. Allekirjoituksen vaativia toimintoja on lääketoimitus, lääketoimituksen korjaus ja mitätöinti, lääkemääräyksen mitätöinti, korjaus ja tallennus Reseptikeskukseen sekä lääkkeen lopettamismerkintä ja sen mitätöinti. Tämän käyttötapauksen voi suorittaa yhden tai useamman käyttötapauksen jälkeen ja allekirjoittamisessa voidaan käyttää tilanteen mukaan moniallekirjoitusta. Reseptikeskus lähettää kuittausviestin tallennuksen onnistumisesta.

#### 18.2 Käyttäjärooli

Käyttäjä: Proviisori tai farmaseutti

Apteekkijärjestelmä (AJ)

Reseptikeskus

## 18.3 Esiehdot

Käyttäjä on suorittanut onnistuneesti käyttötapauksen 3 Tunnista käyttäjä ja tarkista valtuutus.

Käyttäjän käyttäjätunnuksella tulee olla käyttötapauksessa 2 Muuta käyttäjän oikeuksia kuvatut proviisorin tai farmaseutin käyttöoikeudet.

Käyttäjä on suorittanut onnistuneesti yhden tai useamman seuraavista käyttötapauksista: 9 Tee lääketoimitus, 10 Korjaa lääketoimitusta, 11 Mitätöi lääketoimitus, 12 Tallenna puhelintai paperilääkemääräys, 13 Korjaa virheellistä lääkemääräystä, 14 Mitätöi lääkemääräys, 15 Lopeta lääke tai 16 Mitätöi lopettamismerkintä.

#### 18.4 Lopputulos

Lääkemääräyksiin liittyvät toimitusasiakirjat, lääkemääräysten korjaukset ja mitätöinnit ja apteekin tallentamat lääkemääräykset sekä lääkkeen lopettamismerkinnät ja lopettamismerkintöjen mitätöinnit on allekirjoitettu ja lähetetty Reseptikeskukseen onnistuneesti.

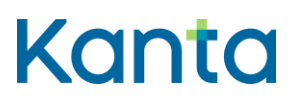

#### 18.5 Onnistunut käyttötapaus

- 1) Apteekkijärjestelmä muodostaa lähetettävistä toimitusasiakirjoista, lääkemääräyksistä ja lääkkeen lopettamismerkinnöistä allekirjoitettavat asiakirjat. (K1, K2, K3)
- 2) Käyttäjä antaa allekirjoitukseen tarkoitetun PIN2-tunnusluvun. (V1)
- 3) Apteekkijärjestelmä allekirjoittaa kunkin toimitusasiakirjan, lääkemääräyksen ja lääkkeen lopettamismerkinnän edellä kerätyillä tiedoilla.
- 4) Apteekkijärjestelmä lähettää allekirjoitetut toimitusasiakirjat, lääkemääräykset ja lääkkeen lopettamismerkinnät Reseptikeskukseen ja vastaanottaa kuittauksen kunkin toimitusasiakirjan, lääkemääräyksen ja lääkkeen lopettamismerkinnän lähetyksen onnistumisesta. (V2, K4)
- 5) Apteekkijärjestelmä ilmoittaa käyttäjälle lähetyksen onnistumisesta tai epäonnistumisesta ja sen syistä sekä tarvittavista jatkotoimista. (V3)
- 6) Apteekkijärjestelmä tekee lokimerkinnän käyttölokiin käyttötapauksen 23 Alikäyttötapaus – Kirjaa käyttöloki mukaisesti.

## 18.6 Poikkeus- ja virhetilanteet

V1: Vaihe 2) Sähköinen allekirjoitus epäonnistuu, mikäli käyttäjä ei pysty kirjaamaan PIN2 tunnuslukua. Tällöin käyttötapaus keskeytyy ja käyttäjälle annetaan virheilmoitus. Lääkemääräykset, toimitusasiakirjat ja lääkkeen lopettamismerkinnät säilyvät seuraavaa allekirjoitusyritystä varten.

V2: Vaihe 4) Lähetys Reseptikeskukseen epäonnistuu joko yhteysongelman tai Reseptikeskuksessa havaitun ongelman takia. Mikäli osa lääkemääräyksistä, toimitusasiakirjoista ja lääkkeen lopettamismerkinnöistä käsiteltiin Reseptikeskuksessa onnistuneesti ja osa epäonnistui, voi käyttötapaus jatkua onnistuneiden lääkemääräysten, toimitusasiakirjojen ja lääkkeen lopettamismerkintöjen osalta eteenpäin. Jos kuitenkin samaan lääkejatkumoon kohdistuu sekä lääkemääräys että lääkkeen lopettamismerkintä, tulee lääkemääräyksen olla onnistuneesti käsitelty ennen lopettamismerkinnän lähettämistä. Käyttäjälle tulee ilmoittaa onnistuneista ja epäonnistuneista lähetyksistä.

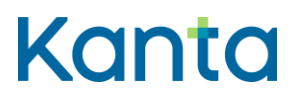

Kela/THL 28.3.2024 v5.1.0

V3: Vaihe 5) Teknisessä häiriötilanteessa apteekkijärjestelmä lähettää allekirjoitetut toimitusasiakirjat tai lääkemääräykset Reseptikeskukseen puskurista, kun häiriötilanne on päättynyt.

#### 18.7 Käsittelysäännöt

K1: Vaihe 1) Mikäli käyttäjän lähetettävänä on hänen valvottaviensa käyttäjien tekemiä lääketoimituksia, valvoja tarkistaa ja tarvittaessa hylkää tiedot tai voi korjata ne itse.

K2: Vaihe 1) Apteekkijärjestelmä luo kullekin lääkemääräykselle oman yksilöivän tunnuksen (OID) ja versionumeron.

K3: Vaihe 1) Mikäli kyseessä on annosjakelutoimitus, annosjakelun moniallekirjoituksen (usean potilaan moniallekirjoitus) hyödyntäminen on mahdollista

K4: Vaihe 4) Käyttäjän tallentaessa lääkemääräystä Reseptikeskukseen käyttötapauksen Tallenna puhelin- tai paperilääkemääräyksen mukaisesti, apteekkijärjestelmä tarkistaa, onko vastaava sähköinen lääkemääräys tallentunut Reseptikeskukseen potilastietojärjestelmän puskuritoiminnallisuuden toimesta. Tarkistaminen toteutuu paperisen lääkemääräyksen viivakoodilla olevien tunnisteiden perusteella. Jos vastaava lääkemääräys löytyy Reseptikeskuksesta, Reseptikeskus hylkää kyseisen lääkemääräyksen. Lääketoimitukseen liittyvät asiakirjat kytketään silloin Reseptikeskuksessa jo olevaan sähköiseen lääkemääräykseen ja paperisen lääkemääräyksen voi hävittää. Jos lääkemääräyksen tallentaminen perustuu puhelinlääkemääräykseen, tunnisteita ei voi tarkistaa.

## 18.8 Tietoryhmät/tietosisällöt

Lääkkeeen toimituksen tietosisältö on kuvattu [Termeta-asiakirjassa](https://termeta.thl.fi/termeta/document-definitions/list/search) Lääkkeen toimitus, lääkemääräyksen tietosisältö asiakirjassa Lääkemääräys ja Lopettamismerkinnän tietosisältö asiakirjassa Lääkkeen lopettamismerkintä.

## 18.9 Lisätiedot

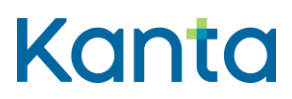

# 19 Tulosta kooste potilaan lääkityslistasta

## 19.1 Yleiskuvaus

Tässä käyttötapauksessa kuvataan tilanne, jossa käyttäjä tulostaa asiakkaan pyynnöstä Reseptikeskuksen muodostaman koosteen asiakkaan lääkityslistasta. Koosteessa on tiedot käytössä olevien lääkkeiden sähköisistä lääkemääräyksistä ja niiden toimituksista. Koosteelle voi tarvittaessa tulostaa tiedot myös lopetetuista lääkkeistä.

Käyttäjä voi myös tulostaa ulkomaan matkaa varten annettavan jäljennöksen asiakkaan sähköisistä lääkemääräyksistä, jos se on tarpeen asiakkaan ulkomaan matkaa varten.

## 19.2 Käyttäjärooli

Käyttäjä: Proviisori tai farmaseutti tai farmasian opiskelija

Apteekkijärjestelmä (AJ)

Reseptikeskus

#### 19.3 Esiehdot

Käyttäjä on suorittanut onnistuneesti käyttötapauksen 3 Tunnista käyttäjä ja tarkista valtuutus.

Käyttäjän käyttäjätunnuksella tulee olla käyttötapauksessa 2 Muuta käyttäjän oikeuksia kuvatut proviisorin tai farmaseutin tai farmasian opiskelijan käyttöoikeudet.

Käyttäjä on antanut asiakkaan tunnistamiseksi tarvittavat tiedot ja suorittanut onnistuneesti käyttötapauksen 4 Hae ja tarkastele lääkityslistaa. (V1, V2)

Kaikkien koosteeseen tulostettavien lääkemääräysten ja -toimitusten tiedot tulee olla tallennettu Reseptikeskukseen ennen tulostusta.

## 19.4 Lopputulos

Asiakas on saanut käyttäjältä haluamansa tulosteen lääkityslistan koosteesta tai ulkomaan matkaa varten annettavan jäljennöksen omista sähköisistä lääkemääräyksistään ja niiden

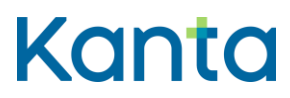

viimeisimmistä lääketoimituksista. Tiedot on tulostettu yhteisen mallin mukaiselle A4 tulosteelle.

## 19.5 Onnistunut käyttötapaus

- 1) Käyttäjä valitsee järjestelmästä toiminnon, jolla kooste asiakkaan lääkityslistasta tai ulkomaan matkaa varten annettava jäljennös voidaan tulostaa. Käyttäjä valitsee lääkkeet, jotka tulostetaan lääkityslistan koosteeseen tai ulkomaan matkaa varten annettavaan jäljennökseen.
- 2) Apteekkijärjestelmä lähettää pyynnön Reseptikeskukselle muodostaa kooste potilaan lääkityslistasta tai ulkomaan matkaa varten annettavasta jäljennöksestä ja välittää tiedon kyselyn syystä Reseptikeskukseen. (V3)
- 3) Apteekkijärjestelmä tulostaa yhteisen mallin mukaisen koosteen asiakkaan lääkityslistasta tai ulkomaan matkaa varten annettava jäljennöksestä Reseptikeskuksen palauttaman tiedoston mukaisesti A4-paperille. (V4)
- 4) Apteekkijärjestelmä tekee lokimerkinnän käyttölokiin asiakkaan lääkityslistan koosteen tai ulkomaan matkaa varten annettavan jäljennöksen tulostuksesta käyttötapauksen 23 Alikäyttötapaus - Kirjaa käyttöloki mukaisesti

#### 19.6 Poikkeus- ja virhetilanteet

V1: Esiehto) Jos asiakkaalla ei ole suomalaista henkilötunnusta, asiakkaan Kantalääkityslistaa ei voida hakea. Jos asiakkaalla ei ole henkilötunnusta tai asiakkaalla on asiakkaan asettamien kieltojen alaisia lääkemääräyksiä lääkityslistassa, apteekkijärjestelmä voi hakea ja tulostaa asiakkaan lääkityslistan koosteen tai ulkomaan matkaa varten annettavan jäljennöksen asiakkaan lääkemääräysten tunnisteiden avulla.

V2: Esiehto) Apteekkijärjestelmä ei saa yhteyttä Reseptikeskukseen ja Kanta-lääkityslistan tietoja ei saada noudettua apteekkijärjestelmään. Käyttäjä saa ilmoituksen, johtuuko tietojen puuttuminen Reseptikeskukseen tai yhteyteen liittyvästä ongelmasta, vai siitä, ettei potilaalla ole sähköisiä lääkemääräyksiä.

V3: Vaihe 2) Yhteyttä Reseptikeskukseen ei saada tai tiedostoa ei saada Reseptikeskuksesta. Järjestelmä antaa käyttäjälle ilmoituksen virheestä. Käyttäjä voi yrittää pyynnön lähetystä uudelleen (toistetaan vaihe 2) tai käyttötapaus keskeytyy.
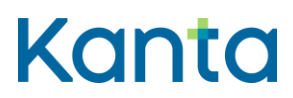

**Lääkityslista vaatimusmäärittely (apteekkijärjestelmä)** Käyttötapaukset

V4: Vaihe 3) Tulosteen muodostus epäonnistuu. Koostetta tai ulkomaan matkaa varten annettava jäljennöstä ei voida tulostaa. Käyttötapaus keskeytyy ja järjestelmä antaa käyttäjälle ilmoituksen virheestä.

#### 19.7 Käsittelysäännöt

-

-

19.8 Tietoryhmät/tietosisällöt

Ohjeet Kanta.fi (Reseptipalvelun toiminnalliset- ja rajapintamäärittelyt)

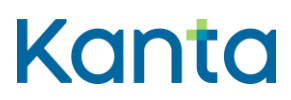

73 (83)

Kela/THL 28.3.2024 v5.1.0

# 20 Tee ja lähetä uusimispyyntö

### 20.1 Yleiskuvaus

Tässä käyttötapauksessa kuvataan toiminnallisuus, jossa käyttäjä laatii asiakkaalta saadun pyynnön perusteella uusimispyynnön tai uusimispyynnöt asiakkaan valitsemista hänen käytössään olevista lääkkeistä.

Uusimispyyntöön tulee kirjata uusimispyynnön vastaanottavan terveydenhuollon palvelunantajan tiedot.

Uusimispyynnöt tallennetaan Reseptikeskukseen ja tieto uusimispyynnöstä sekä sen tilasta näytetään käyttäjälle asiakkaan lääkityslistalla.

## 20.2 Käyttäjärooli

Käyttäjä: Proviisori tai farmaseutti tai farmasian opiskelija

Apteekkijärjestelmä (AJ)

Reseptikeskus

#### 20.3 Esiehdot

Käyttäjä on suorittanut onnistuneesti käyttötapauksen 3 Tunnista käyttäjä ja tarkista valtuutus.

Käyttäjän käyttäjätunnuksella tulee olla käyttötapauksessa 2 Muuta käyttäjän oikeuksia kuvatut proviisorin tai farmaseutin tai farmasian opiskelijan käyttöoikeudet.

Käyttäjä on antanut asiakkaan tunnistamiseksi tarvittavat tiedot ja suorittanut onnistuneesti käyttötapauksen 4 Hae ja tarkastele lääkityslistaa tai 8 Hae toimitettava lääkemääräys ja siihen liittyvät toimitustiedot. (V1, V2)

Asiakas on esittänyt apteekkiin pyynnön lääkemääräysten uusimispyynnön tekemisestä.

Lääkemääräys, johon uusimispyyntö kohdistuu, on tallennettu Reseptikeskukseen.

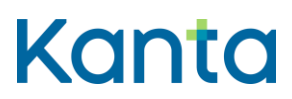

**Lääkityslista vaatimusmäärittely (apteekkijärjestelmä)** Käyttötapaukset

74 (83)

Kela/THL 28.3.2024 v5.1.0

## 20.4 Lopputulos

Uusimispyyntö on tallennettu onnistuneesti Reseptikeskukseen. Tieto uusimispyynnöstä näkyy asiakkaan lääkityslistan tiedoissa.

### 20.5 Onnistunut käyttötapaus

- 1) Käyttäjä valitsee asiakkaan lääkityslistalta uusimispyyntöjen laatimista varten ne lääkkeet, joiden uusimista asiakas on pyytänyt.
- 2) Käyttäjä kirjaa uusimispyyntöön vastaanottavan terveydenhuollon palvelunantajan tiedot sekä mahdolliset lisätiedot, kuten asiakkaan matkapuhelinnumeron uusimispäätöksestä ilmoittamista varten.
- 3) Apteekkijärjestelmä tarkistaa, että uusimispyynnöt on sallittua laatia ja tallentaa pyynnöt kohteina olevista lääkemääräyksistä. (V3)
- 4) Apteekkijärjestelmä tallentaa uusimispyynnöt Reseptikeskukseen. (V4)
- 5) Apteekkijärjestelmä tekee lokimerkinnän käyttölokiin uusimispyyntöjen lähettämisestä Reseptikeskukseen käyttötapauksen 23 Alikäyttötapaus - Kirjaa käyttöloki mukaisesti.

## 20.6 Poikkeus- ja virhetilanteet

V1: Esiehto) Jos asiakkaalla ei ole suomalaista henkilötunnusta, asiakkaan lääkityslistaa ei voida hakea eikä siksi uusimispyyntöjäkään voisi hakea. Siksi uusimispyyntöjä ei voi tehdä potilaalle, jolla ei ole suomalaista henkilötunnusta.

V2: Esiehto) Yhteyttä Reseptikeskukseen ei saada. Apteekkijärjestelmä ei saa yhteyttä Reseptikeskukseen ja Kanta-lääkityslistan tietoja tai tunnisteen avulla haettujen lääkemääräysten tietoja ei saada noudettua apteekkijärjestelmään. Käyttötapaus keskeytetään.

V3: Vaihe 3) Jos uusittaviksi pyydettyihin lääkemääräyksiin kohdistuu uusimiskielto tai niihin ei liitteen Lääkemääräyksen tilat ja niihin kohdistuvat sallitut toimenpiteet mukaan voi tehdä uusimispyyntöä, käyttäjän ei ole mahdollista laatia uusimispyyntöjä näihin lääkemääräyksiin.

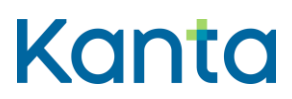

Apteekkijärjestelmä antaa käyttäjälle tiedon siitä, miksi uusimispyynnön laatiminen on estetty.

V4: Vaihe 4) Yhteyttä Reseptikeskukseen ei saada. Käyttäjälle ilmoitetaan virheestä. Käyttäjä voi yrittää uusimispyynnön tallentamista uudelleen tai keskeyttää käyttötapauksen.

## 20.7 Käsittelysäännöt

-

## 20.8 Tietoryhmät/tietosisällöt

Lääkemääräyksen uusimispyynnön tietosisältö on kuvattu [Termeta-asiakirjassa](https://termeta.thl.fi/termeta/document-definitions/list/search) Lääkemääräyksen uusimispyyntö.

## 20.9 Lisätiedot

-

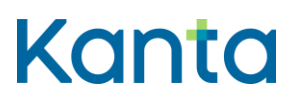

# 21 Tarkasta lähetettyjen uusimispyyntöjen tilat

21.1 Yleiskuvaus

Tässä käyttötapauksessa kuvataan toiminnallisuus, jossa käyttäjä tarkistaa Reseptikeskuksesta kyseisestä apteekista lähetettyjen uusimispyyntöjen tilat.

## 21.2 Käyttäjärooli

Käyttäjä: Proviisori tai farmaseutti tai farmasian opiskelija

Apteekkijärjestelmä (AJ)

Reseptikeskus

## 21.3 Esiehdot

Käyttäjä on suorittanut onnistuneesti käyttötapauksen 3 Tunnista käyttäjä ja tarkista valtuutus.

Käyttäjän käyttäjätunnuksella tulee olla kohdassa 2 Muuta käyttäjän oikeuksia kuvatut proviisorin tai farmaseutin tai farmasian opiskelijan käyttöoikeudet.

## 21.4 Lopputulos

Käyttäjä on tietoinen kyseisestä apteekista lähetettyjen uusimispyyntöjen tilasta.

## 21.5 Onnistunut käyttötapaus

- 1) Käyttäjä antaa halutun aikavälin ja hakee kyseisestä apteekista lähettyjen uusimispyyntöjen tilat Reseptikeskuksesta organisaation tunnisteen perusteella. (V1, V2)
- 2) Apteekkijärjestelmä näyttää käyttäjälle kyseisestä apteekista lähetettyjen uusimispyyntöjen tilat.
- 3) Apteekkijärjestelmä tekee lokimerkinnän käyttölokiin uusimispyyntöjen hakemisesta käyttötapauksen 23 Alikäyttötapaus - Kirjaa käyttöloki mukaisesti.

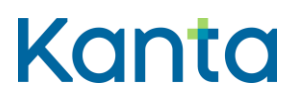

**Lääkityslista vaatimusmäärittely (apteekkijärjestelmä)** Käyttötapaukset

## 21.6 Poikkeus- ja virhetilanteet

V1: Vaihe 1) tietojen haussa Reseptikeskuksesta tapahtuu virhe. Käyttäjä saa virheilmoituksen. Käyttäjä voi hakea tietoja uudelleen tai keskeyttää käyttötapauksen.

V2: Vaihe 1) Reseptikeskuksesta ei löydy apteekin lähettämiä uusimispyyntöjä. Käyttäjä saa ilmoituksen asiasta. Käyttötapaus päättyy.

#### 21.7 Käsittelysäännöt

-

-

-

21.8 Tietoryhmät/tietosisällöt

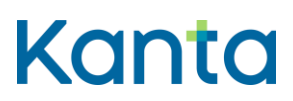

**Lääkityslista vaatimusmäärittely (apteekkijärjestelmä)** Käyttötapaukset

Kela/THL 28.3.2024 v5.1.0

# 22 Kirjaudu ulos

#### 22.1 Yleiskuvaus

Käyttäjä kirjautuu ulos apteekkijärjestelmästä. Apteekkijärjestelmässä oletetaan jo entuudestaan olevan käyttäjän uloskirjautumistoiminto, ja tämän käyttötapauksen vaatimusten toteutus voi olla osa kyseistä toimintoa.

## 22.2 Käyttäjärooli

Käyttäjä: Apteekkijärjestelmän käyttäjä

Apteekkijärjestelmä (AJ)

### 22.3 Esiehdot

Käyttäjä on suorittanut onnistuneesti käyttötapauksen 3 Tunnista käyttäjä ja tarkista valtuutus.

## 22.4 Lopputulos

Käyttäjä on kirjautunut ulos eikä voi käyttää apteekkijärjestelmän toimintoja ennen kuin hän kirjautuu apteekkijärjestelmään uudelleen käyttötapauksen 3 Tunnista käyttäjä ja tarkista valtuutus mukaisesti.

## 22.5 Onnistunut käyttötapaus

- 1) Käyttäjä on kirjautumassa ulos apteekkijärjestelmästä. (K1)
- 2) Apteekkijärjestelmä varmistaa käyttäjältä, että hän haluaa kirjautua ulos ja ettei hänellä ole tallentamattomia tietoja.
- 3) Mikäli käyttäjä on käsitellyt Reseptikeskuksen tietoja, suoritetaan käyttötapaus 24 Alikäyttötapaus - Poista Reseptikeskuksesta haetut tiedot apteekkijärjestelmästä.
- 4) Käyttäjä kirjataan ulos apteekkijärjestelmästä.

## 22.6 Poikkeus- ja virhetilanteet

-

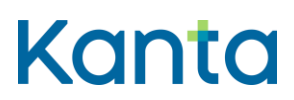

**Lääkityslista vaatimusmäärittely (apteekkijärjestelmä)** Käyttötapaukset

# 22.7 Käsittelysäännöt

-

-

K1: Vaihe 1) Käyttötapaus voi aktivoitua käyttäjän niin valitessa tai esimerkiksi hänen poistaessa tunnistamiseen käytetyn korttinsa pois kortinlukijasta.

## 22.8 Tietoryhmät/tietosisällöt

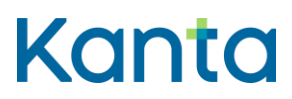

# 23 Alikäyttötapaus - Kirjaa käyttöloki

### 23.1 Yleiskuvaus

Käyttölokiin kirjataan lääkemääräyksiin, lääketoimituksiin ja muihin niihin liittyviin merkintöihin sekä Reseptikeskuksen hakuihin kohdistuneet toimenpiteet käyttötapausten mukaisesti.

Käyttölokin avulla pystytään valvomaan ja tarvittaessa jäljittämään, kuka, milloin ja mitä apteekkijärjestelmässä on tehty, mitä tietoja on lähetetty Reseptikeskukseen tai mitä Reseptikeskuksen tietoja on haettu. Apteekkijärjestelmän käyttäjähallinnassa valvontaan oikeutetut henkilöt voivat nähdä käyttölokin tietoja.

Tätä alikäyttötapausta ei ole tarve tarjota apteekkijärjestelmän käyttäjälle omana erillisenä toiminnallisuutenaan. Riittää, että toiminnallisuus tarjotaan lisätiedoissa mainittujen käyttötapausten yhteydessä. (LT)

#### 23.2 Käyttäjärooli

Käyttäjä: apteekkijärjestelmän käyttäjä

```
Apteekkijärjestelmä (AJ)
```
#### 23.3 Esiehdot

Pääkäyttötapaus on kutsunut 23 Alikäyttötapaus - Kirjaa käyttöloki käyttötapausta.

#### 23.4 Lopputulos

Käyttäjän suorittamat toimenpiteet on onnistuneesti kirjattu apteekkijärjestelmän käyttölokiin.

#### 23.5 Onnistunut käyttötapaus

- 1) Apteekkijärjestelmä tallentaa tapahtuman tiedot käyttölokiin lokitietojen hallinnan kansallisten vaatimusmäärittelyiden mukaisesti (ks kohta 23.8). (V1)
- 2) Palataan pääkäyttötapaukseen.

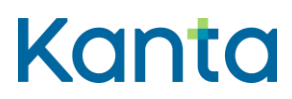

**Lääkityslista vaatimusmäärittely (apteekkijärjestelmä)** Käyttötapaukset

81 (83)

Kela/THL 28.3.2024 v5.1.0

### 23.6 Poikkeus- ja virhetilanteet

V1: Tallennus apteekkijärjestelmän käyttölokiin epäonnistuu. Käyttötapaus keskeytyy. Epäonnistumisesta tehdään lokimerkintä apteekkijärjestelmän tapahtumalokiin, virhelokiin tai vastaavaan riippuen apteekkijärjestelmän virheenkäsittelymallista.

### 23.7 Käsittelysäännöt

-

23.8 Tietoryhmät/tietosisällöt

Käyttölokin tietosisältö ja toiminnalliset vaatimukset löytyvät Asiakas- [ja potilastietojen](https://yhteistyotilat.fi/wiki08/display/LOTVJULK)  [käsittelyssä syntyvien lokitietojen hallinnan kansalliset vaatimusmäärittelyt.](https://yhteistyotilat.fi/wiki08/display/LOTVJULK)

#### 23.9 Lisätiedot

Käyttötapaukset, jonka yhteydessä tämä käyttötapaus aktivoituu

- 4 Hae ja tarkastele lääkityslistaa
- 5 Lääkkeen historiahaku
- 6 Historiahaku ilman käytössä olevan lääkkeen tunnisteita
- 7 Lopetettujen lääkkeiden haku
- 8 Hae toimitettava lääkemääräys ja siihen liittyvät toimitustiedot
- 9 Tee lääketoimitus
- 10 Korjaa lääketoimitusta
- 11 Mitätöi lääketoimitus
- 12 Tallenna paperi- tai puhelinlääkemääräys
- 13 Korjaa virheellistä lääkemääräystä
- 14 Mitätöi lääkemääräys
- 15 Lopeta lääke
- 16 Mitätöi lopettamismerkintä
- 17 Päivitä lääkemääräyksen tilatietoja
- 18 Allekirjoita ja lähetä
- 19 Tulosta kooste potilaan lääkityslistasta
- 20 Tee ja lähetä uusimispyyntö
- 21 Tarkasta lähetettyjen uusimispyyntöjen tilat
- 26 Alikäyttötapaus Poista Reseptikeskuksesta haetut tiedot potilastietojärjestelmästä

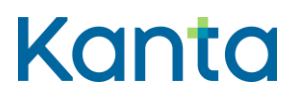

# 24 Alikäyttötapaus - Poista Reseptikeskuksesta haetut tiedot apteekkijärjestelmästä

### 24.1 Yleiskuvaus

Apteekkijärjestelmä poistaa muististaan kaikki Reseptikeskuksesta haetut potilasta koskevat tiedot.

Tämän käyttötapauksen toiminnallisuutta ei tarjota käyttäjälle erillisenä toiminnallisuutena vaan tarjotaan automaattisesti viimeistään käyttötapauksen Kirjaudu ulos yhteydessä tai kun käyttäjä lopettaa Reseptikeskuksesta haettujen tietojen käsittelyn (eli valitsee käsittelyyn uuden asiakkaan tiedot).

## 24.2 Käyttäjärooli

Käyttäjä: Apteekkijärjestelmän käyttäjä

Apteekkijärjestelmä (PTJ)

Reseptikeskus

## 24.3 Esiehdot

Käyttäjä on suorittanut käyttötapauksen 3 Tunnista käyttäjä ja tarkista valtuutus onnistuneesti.

Käyttäjä on käsitellyt Reseptikeskuksesta haettua tietoa.

## 24.4 Lopputulos

Apteekkijärjestelmän välimuistissa olleet Reseptikeskuksesta haetut asiakkaan lääkityslistan tiedot on poistettu apteekkijärjestelmästä. Käyttäjän Reseptikeskukseen ja apteekkijärjestelmään itse tallentamia tietoja ei tule poistaa.

## 24.5 Onnistunut käyttötapaus

1) Käyttäjä kirjautuu ulos apteekkijärjestelmästä käyttötapauksen 22 Kirjaudu ulos mukaisesti tai lopettaa kyseisen asiakkaan Reseptikeskuksesta haettujen tietojen käsittelyn.

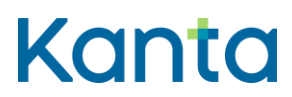

83 (83)

Kela/THL 28.3.2024 v5.1.0

- 2) Apteekkijärjestelmä poistaa muististaan Reseptikeskuksesta käyttäjän nimissä haetut asiakkaan lääkityslistan tiedot.
- 3) Apteekkijärjestelmä tallentaa lokimerkinnän käyttölokiin asiakkaan Reseptikeskuksesta haettujen tietojen poistamisesta käyttötapauksen 23 Alikäyttötapaus - Kirjaa käyttöloki mukaisesti.

## 24.6 Poikkeus- ja virhetilanteet

## 24.7 Käsittelysäännöt

-

-

-

-

24.8 Tietoryhmät/tietosisällöt